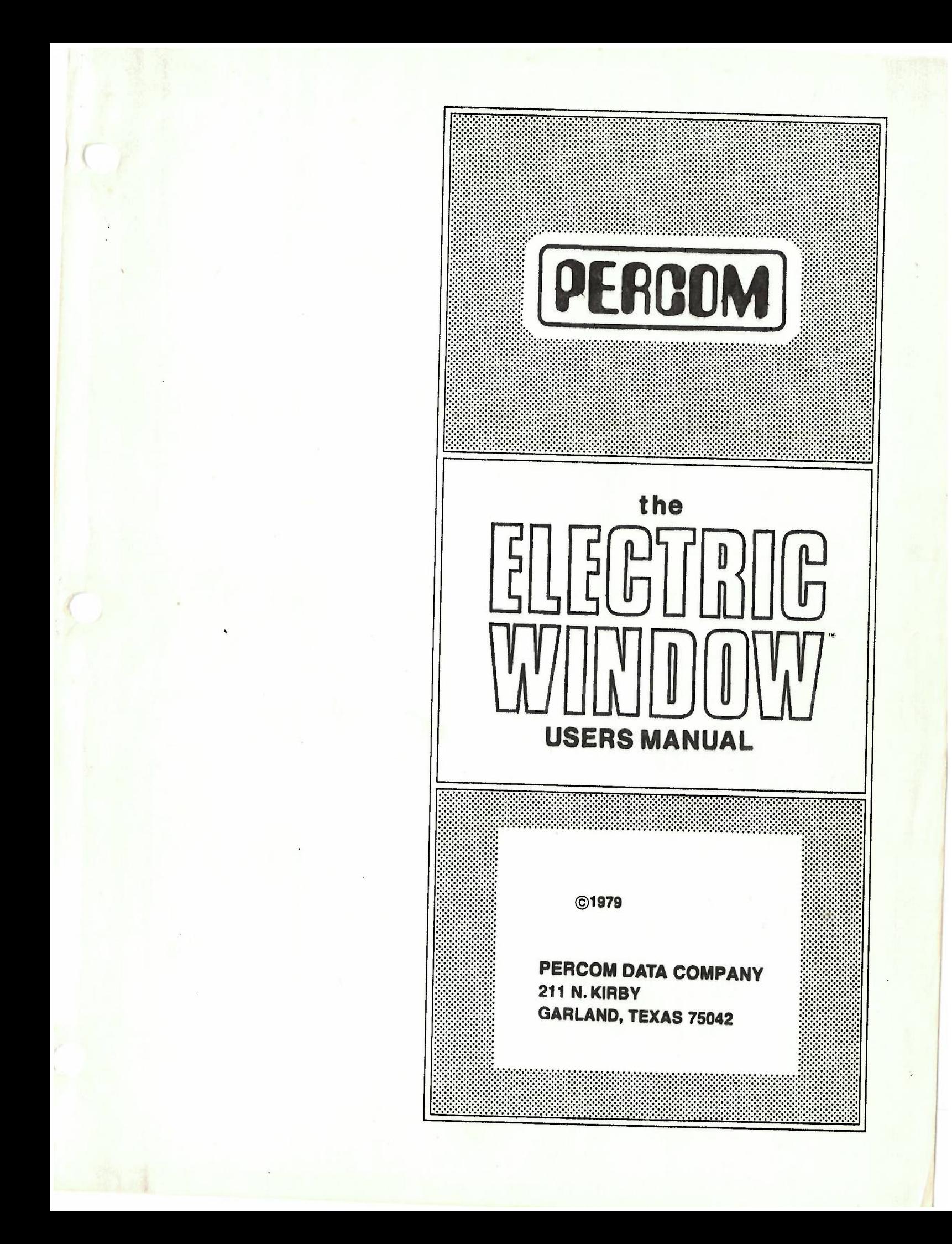

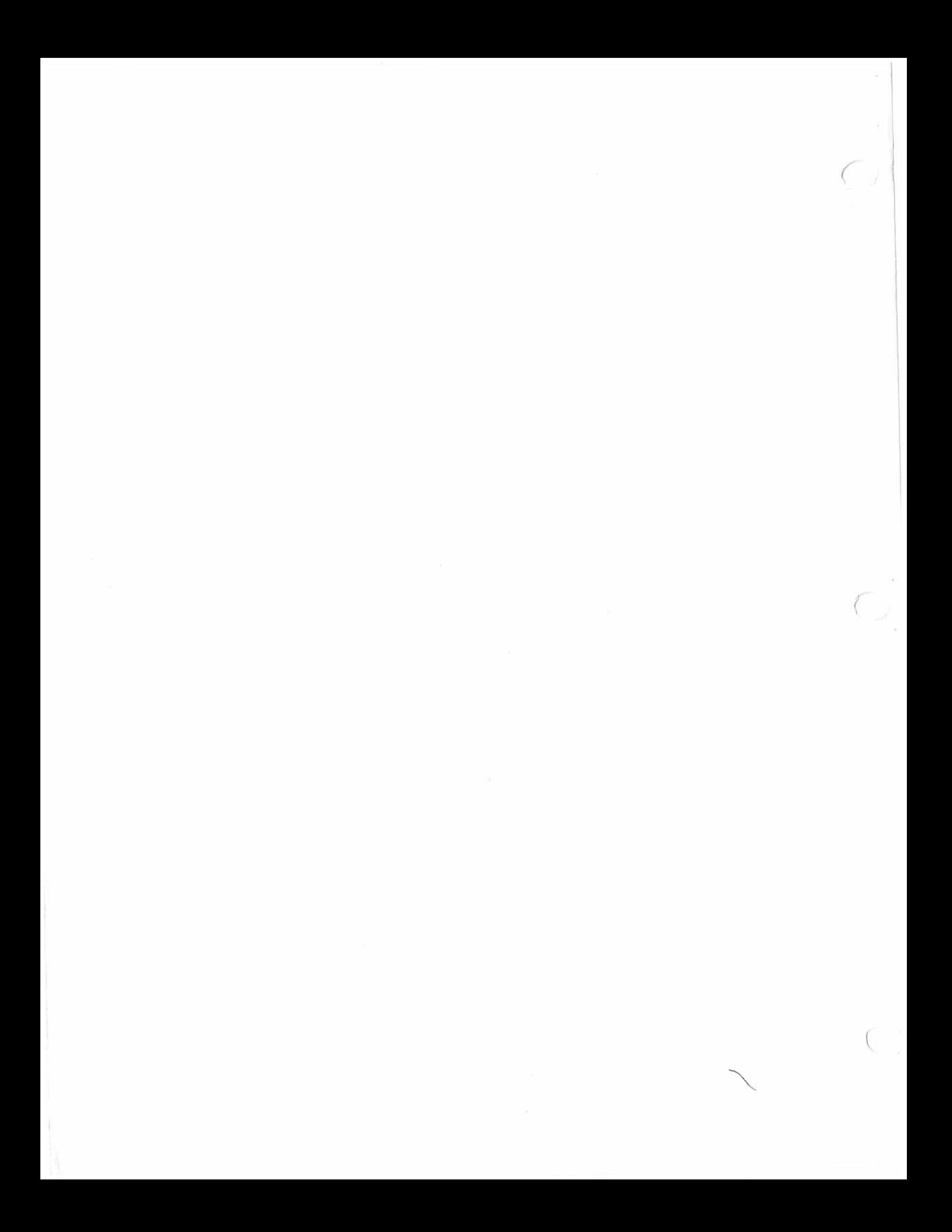

Percom Data Co. Inc.<br>211 N. Kirby<br>Garland, Tx 75042 (214) 272-3421

 $\mathcal{P}_{\mathcal{X}}$  .

 $\left($ 

C

The ELECTRIC WINDOW<br>A Memory Resident Video Cón for SS-50 Bus Computers

Systems Information and Programming Guide

Copyright (C) 1979 Percom Data Co. All Rights Reserved

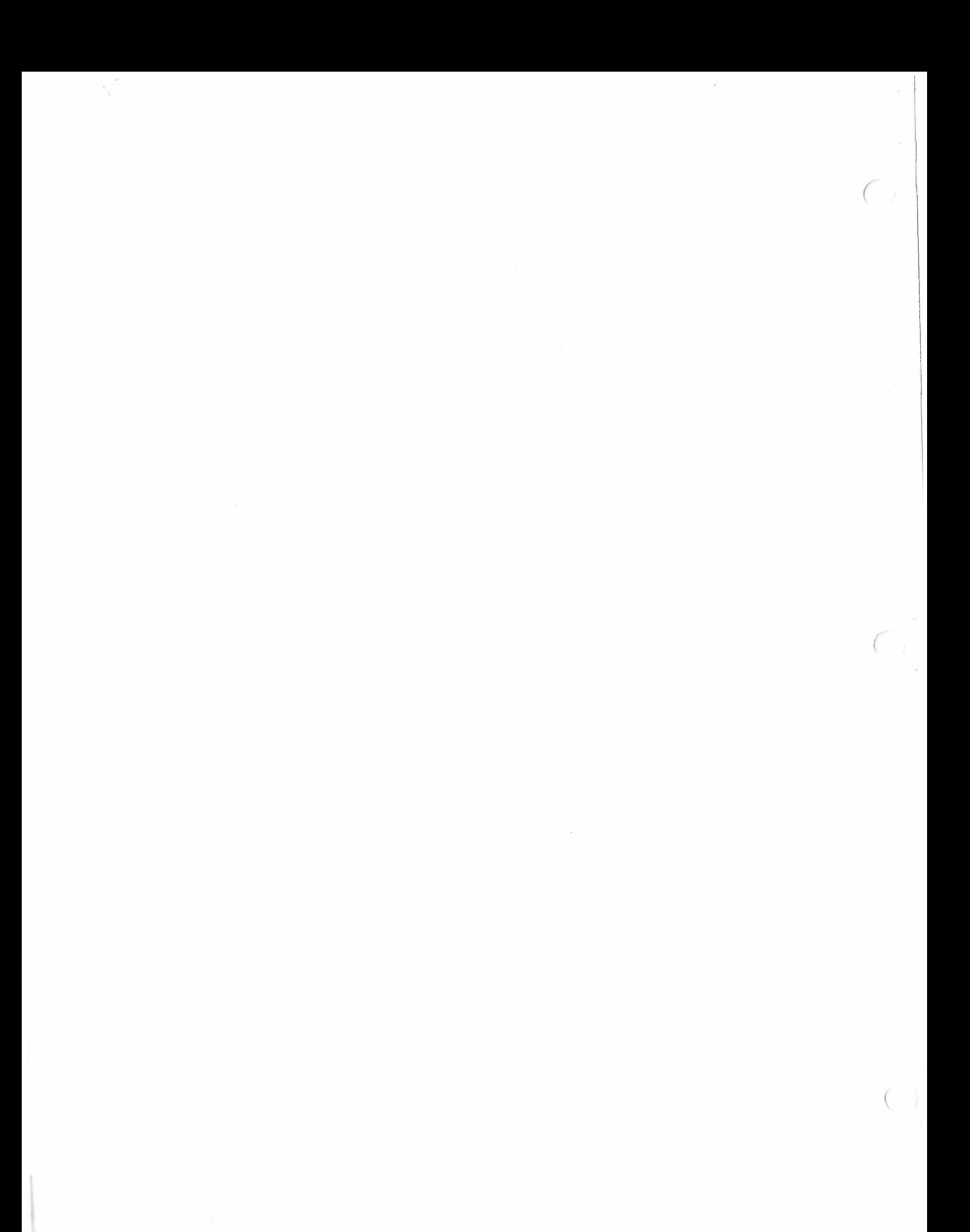

# IMPORTANT NOTICE

---------

All material No portion of All material in is manual is copyrighted by PERCOM DATA CO. INC.<br>No portion of it may be copied or reproduced in any manner<br>without the written permission of PERCOM DATA CO. INC.

Although the information contained in this publication has been<br>thoroughly checked for accuracy and reliability, PERCOM DATA CO.<br>INC. shall have no liability or responsibility to customer or<br>any other person or entity with products or programs damage caused or alleged to be caused directly or indirectly products or programs sold by PERCOM DATA CO. INC., including but anticipatory profits or consequential damages resulting from the not limited to any interruption of service, loss of business or use or operation of such products or programs. PERCOM DATA use or operation of such products or programs. Furthermore,<br>PERCOM DATA CO. INC. does not represent the described equipment<br>or programs as suitable for any purpose and described equipment or programs as suitable for any purpose and does not assume any liability arising out of the application or use of any product, circuit or program described herein.

*(* 

products PERCOM DATA CO. INC. reserves the right to make changes to any<br>products or specifications described herein without notice. products or specifications described herein without notice.

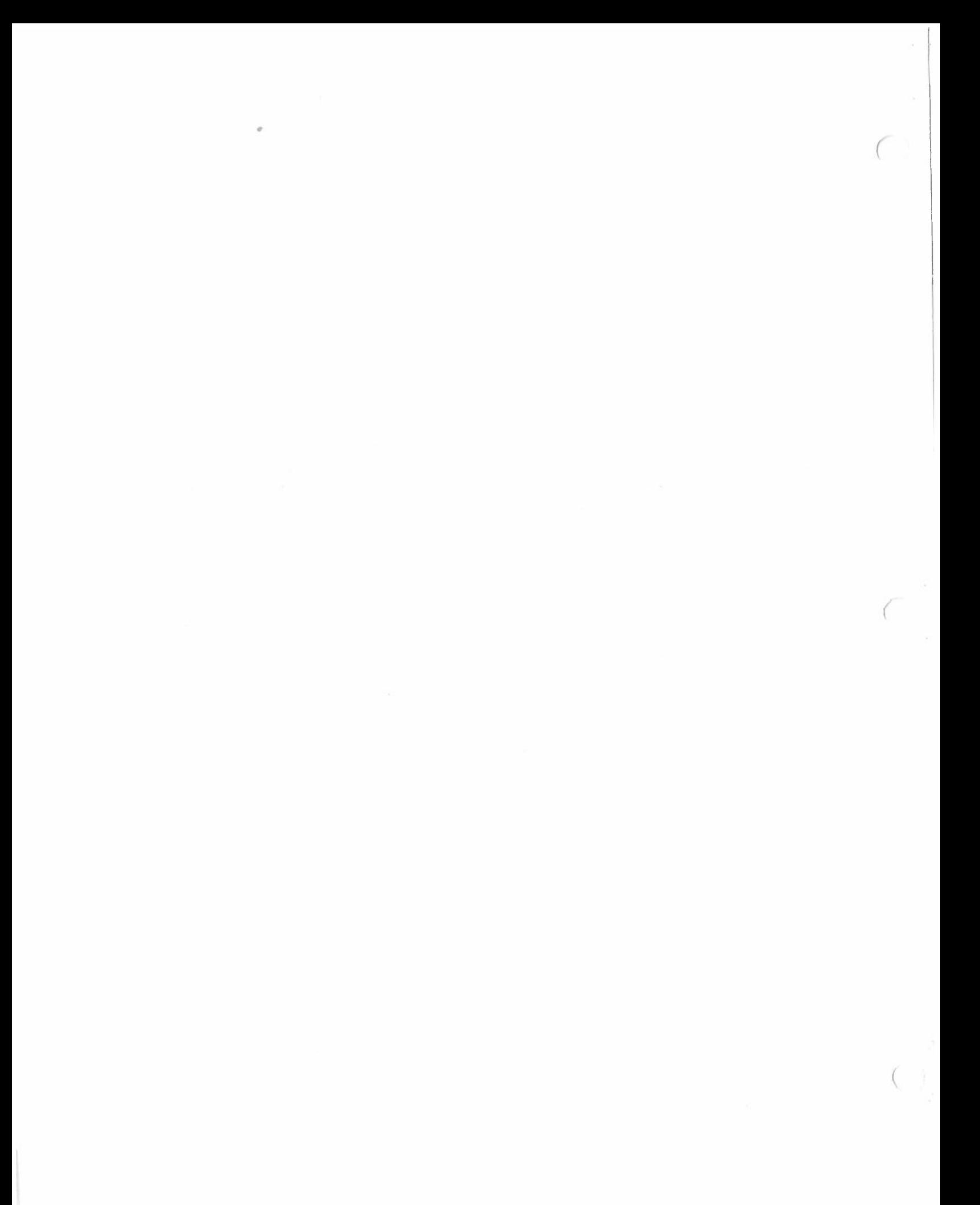

PERCOM DATA CO. INC.<br>211 N. Kirby Garland, Tx  $75042$ {214) 272-3421

# STATEMENT OF LIMITED WARRANTY

For a period of 90 days from the date of delivery, Percom Data<br>Co. Inc. warrants to the original purchaser that the computing<br>equipment described herin shall be free from defects in material Co. Inc. warrants to the original purchaser that the computing<br>equipment described herin shall be free from defects in material<br>and workmanship under normal use and service. During this<br>period, if a defect should occur, th or charges and must supply proof of purchase from Percom Data Co.<br>or an authorized Percom dealer or distributor. Purchaser's sole<br>and exclusive remedy in the event of defect is expressly limited<br>to the correction of the defec and exclusive remedy in the event of defect is expressly limited<br>to the correction of the defect by adjustment, repair or<br>replacement at Percom's election and sole expense, except there<br>shall be no obligation to replace or Percom Data shall be or be deemed to be a warranty or representation by shall be or be deemed to be a warranty or representation by<br>Percom Data Co. Inc., for any purpose, nor give rise to any<br>liability or obligation of Percom Data Co. Inc. whatsoever.

OTHER WARRANTIES, EXCEPT AS SPECIFICALLY PROVIDED IN THIS AGREEMENT, THERE ARE NO LIMITED EXPRESSED OR IMPLIED, INCLUDING, BUT NOT LIMITED TO, ANY IMPLIED WARRANTIES OF MERCHANTABILITY OR FITNESS FOR A PARTICULAR PURPOSE AND IN NO EVENT SHALL PERCOM DATA CO. INC. BE LIABLE FOR LOSS OF PROFITS OR BENEFITS, INDIR ANY BREACH OF THIS WARRANTY OR OTHERWISE. SPECIAL, CONSEQUENTIAL OR OTHER SIMILAR DAMAGES ARISING OUT OF<br>ANY BREACH OF THIS WARRANTY OR OTHERWISE.

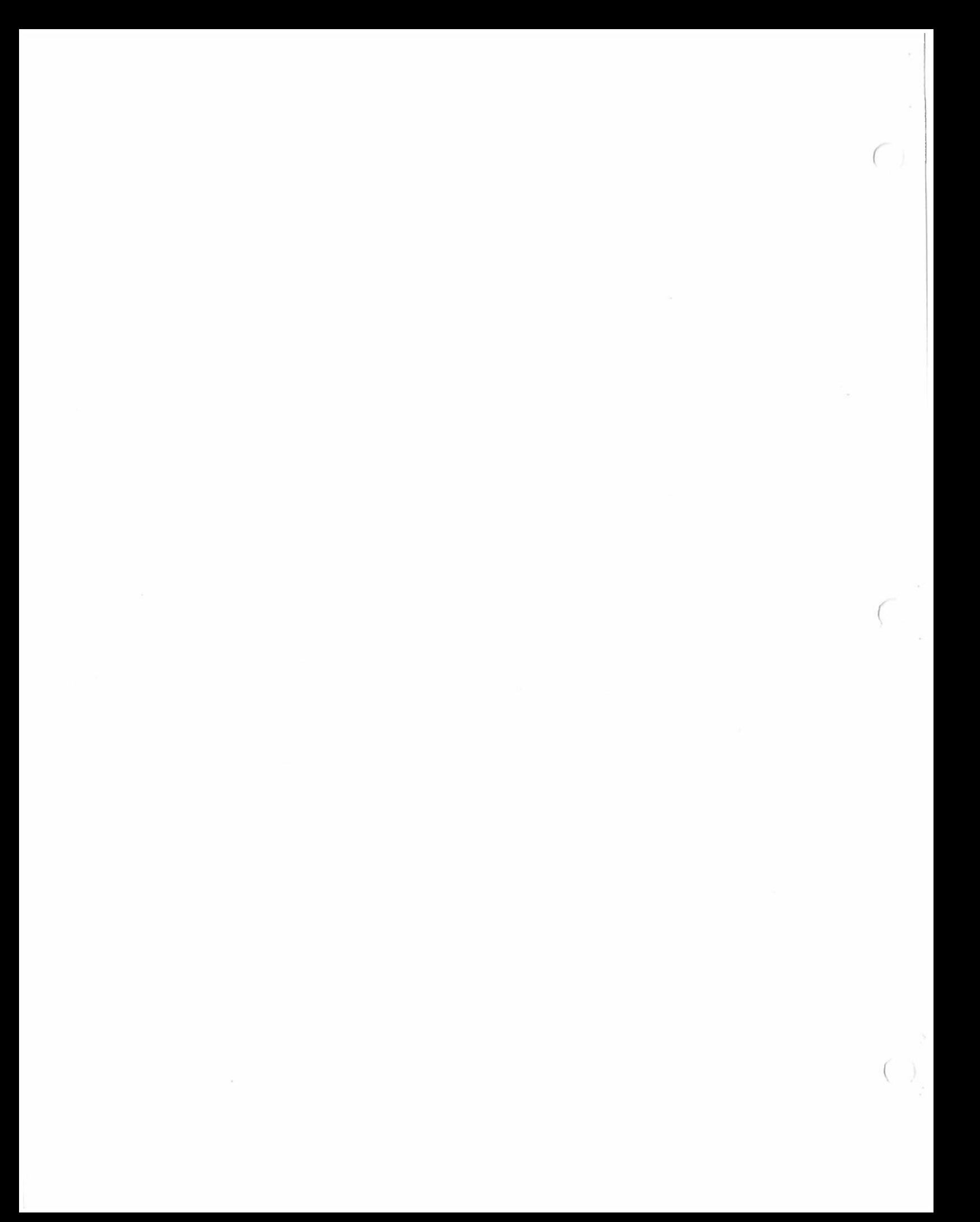

PERCOM DATA CO. INC.<br>211 N. Kirby Garland, TX 75042 (214) 272-3421

*(* 

# NOTICE

are All sold COMPUTER or distributed Are sold or distributed on an AS-IS basis WITHOUT WARRANTY.

PERCOM DATA CO. INC. shall have no LIABILITY or responsiblity to<br>customers, or any other person or entity with respect to any<br>LIABILITY, LOSS, OR DAMAGE caused or alleged to be caused directly LIABILITY, LOSS, OR DAMAGE caused or alleged to be caused directly<br>or indirectly by equipment or computer programs sold by PERCOM DATA CO. INC. including but not limited to any interruption of service, loss of business or anticipatory profits or consequential damages resulting from the use or operation of such equipment or computer

program, Good data run processing procedure dictates that the user test the<br>un and test sample sets of date program, run and test sample sets of data, and run the system in<br>parallel with the system previously in use for a period of time<br>adequate to insure that results of a period of time duequate to insure that results of operation of the computer or program are satisfactory.

This program is the sole property of the author or PERCOM DATA CO.<br>INC. and has been registered with the United St. . INC. and has been registered with the United States Copyright Office.<br>Lawful users of this program may use the program themselves, but may<br>not make copies or translations of the program in any form other than Lawiul users of this program may use the program themselves, but may<br>not make copies or translations of the program themselves, but may as necessary to use the program. It is a violation of the Federal Copyright Laws, punishable by fines and/or imprisonment, for anyone to Copy or Translate this program for any other purpose, including for purposes of resal

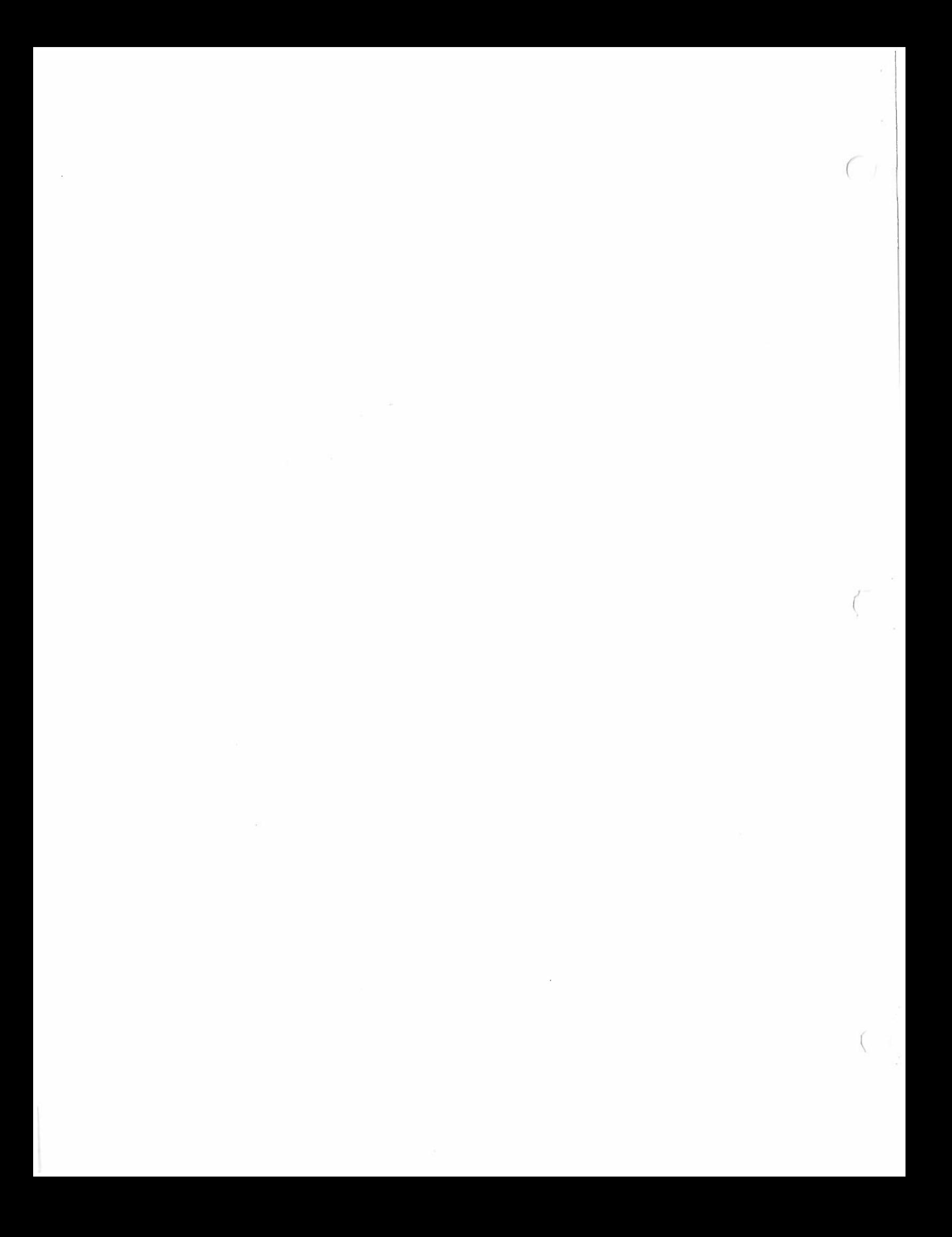

1.0 Introduction:

controller. The ELECTRIC WINDOW is <sup>a</sup>memory resident video display video (CRT) Monitors or appropriately modified TV sets. It is It is designed for SS-50 bus computers and standard NOT designed

esigned for RF coupling to standard television receivers. Terminals The ELECTRIC WINDOW can replace or supplement standard Data<br>Terminals in most applications. In applications such as WORD<br>PROCESSING, the instantaneous REAL TIME PROCESSING, the instantaneous REAL TIME display updating<br>capability of the ELECTRIC WINDOW permits a transmi<sup>l</sup> efficiency capability of the ELECTRIC WINDOW permits a tremendous speed and<br>efficiency improvement over corresponding systems using a<br>standard data terminal.

Since the ELECTRIC WINDOW utilizes a programmable CRT<br>controller (Standard Micro Systems 5007) : controller (Standard Micro Systems 5027) it can be programmed for<br>different display configurations.

1.1 Character Generators:<br>Although the ELECTRIC WINDOW has provision for two character generator ROMs, only the normal character set ROM is supplied. Refer to Appendix D for the standard character set. The second accept a optional tional and may be provided by the user. The socket will accept a 2708 EPROM or equivalent, however the circuit card is optional ROM may as be programmed for special symbols or characters easily modified to accept a  $2716$ . Refer to Appendix F. as required. Refer to Appendix E for more specific optional ROM programming information. Character generator selection is<br>software controlled.

1.2 Display Highlighting:<br>Aprogrammable dual intensity display<br>alternative to the optional character generator.<br>control individual characters may be either<br>intensity. feature is an Under program full or half

1.3 Memory Map:

*(* 

which is also accessable by the host processor. The ELECTRIC<br>WINDOW memory map is as follows: The ELECTRIC WINDOW contains its own video refresh memory<br>is also accessable by the best presses WINDOW memory map

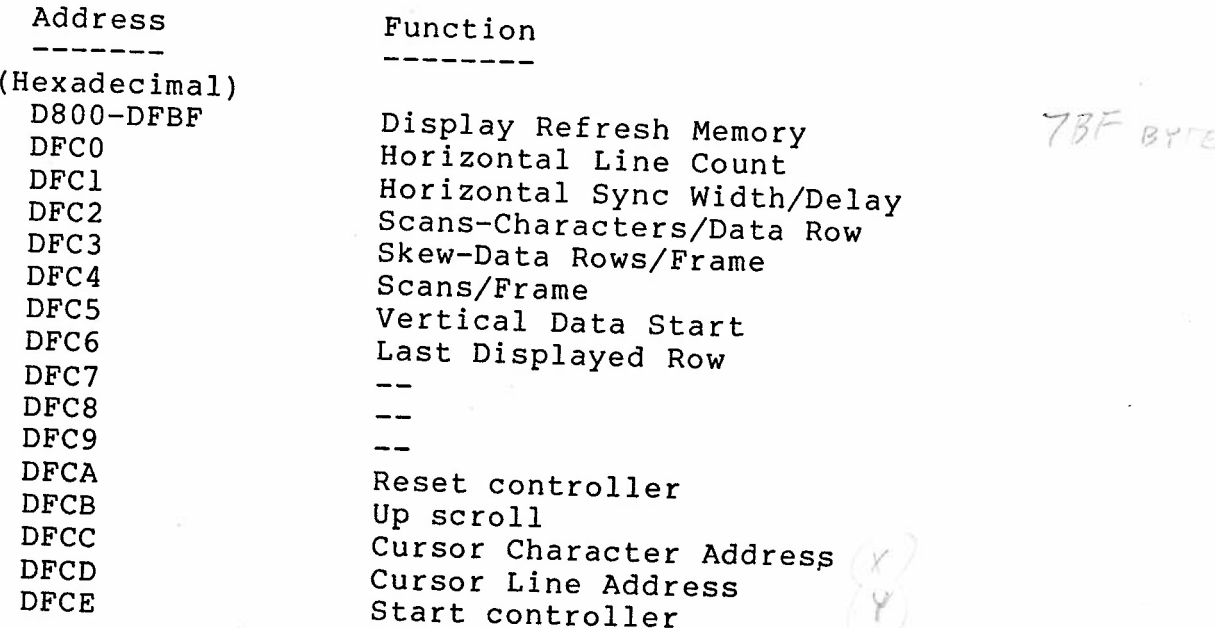

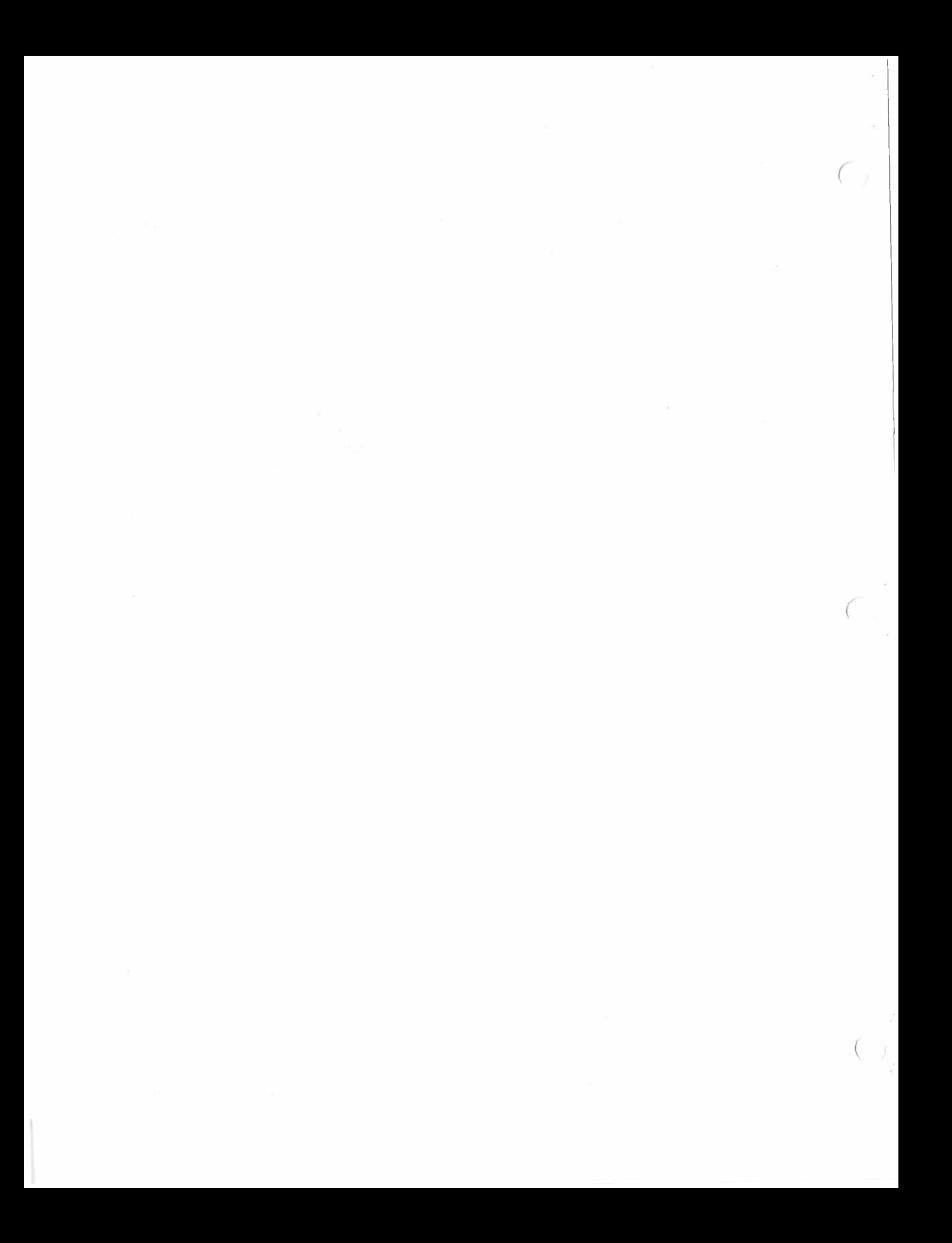

The contents of the Display Refresh Memory determines what will<br>be displayed on the CRT. For example, if the processor stores a<br>\$41 in Location \$D800, an upper case 'A' will appear on the CRT<br>in the position corresponding

controller. The CRT controller must be initialized to determine<br>the proper display format before the ELECTRIC WINDOW can be used.<br>For detailed controller Initialization information, refer to<br>Appendix A. The paragraph on co

*(* 

1.4 Choosing a CRT Monitor:<br>The ELECTRIC WINDOW is configured to drive a the ELECTRIC WINDOW IS configured to drive a 12 mHz<br>bandwidth or better CRT Display with a standard composite Video<br>(Sync combined with Video) input. The ELECTRIC WINDOW may also<br>be configured for CRT monitors with separat

÷

 $\omega_{\rm eff}$ 

The ELECTRIC WINDOW is capable of a 24 line, 80<br>character/line display in the interlace scan mode. However, to<br>avoid the annoying flicker component characteristic of interlace<br>scanning, it is necessary to select a CRT moni

We have used the low cost Leedex Video 100 monitor with<br>excellent results. It is about the same price as a small black<br>and white TV but provides considerably superior result. We found<br>it necessary to adjust a trim pot insi

- 2.0 Installation:
- 2.1 Configuring the ELECTRIC WINDOW: The ELECTRIC WINDOW circuit card has several strapping options.
- 2.11 Optional Symbols ROM
	- To enable the optional symbols ROM: strap point U to point T (default) strap point P to point R {default) To disable the. optional symbols ROM: remove strap from U to T strap point U to point S break circuit trace from P to R strap point P to point Q
- 2.12 Dual Intensity Display To enable the Dual Intensity feature: Install a IN914 diode in CR3 (default) To disable the Dual Intensity feature:

Remove diode CR3

The Intensity differential level is controlled by resistors RS and R6. Change the value of R6 to suit your taste.

### 2.13 Separate Sync:

The Electric Window is configured for composite Sync and Video. To separate the Sync pulses from the video: Break the circuit trace between points X and <sup>Z</sup> Jumper point X to <sup>Y</sup>

### 2.14 Cable Termination:

The ELECTRIC WINDOW is designed to drive a 75 ohm terminated video cable. If your CRT monitor does not have 75 ohm termination {it should for best performance) you must install <sup>a</sup> 75 ohm resistor in Rl. Refer to FIGURE 1.

#### 2.15 Address decoding:

All of the driver software and initialization routines described in this manual assumes the ELECTRIC WINDOW is addressed at \$D800. The address decoding circuit may be modified to permit the ELECTRIC WINDOW to be located at another address. However, we suggest you study the schematic if you wish to make such<br>changes, Points A, B, C, D are provided for address changes. Points  $A$ ,  $B$ ,  $C$ ,  $D$ modification.

# 2.2 Video Connection:

A length of coaxial cable should be used to connect the<br>PRIC WINDOW to a CRT display. Refer to FIGURE 1. Connect ELECTRIC WINDOW to a CRT display. Refer to FIGURE 1. the center conductor of the coax cable to the VIDEO OUTPUT connection, connect the coax shield to one of the. GROUND connections. The SYNC OUTPUT is not used unless your CRT monitor requires a SYNC signal separate from the VIDEO. Coaxial cable and various coaxial cable fittings are available from most RADIO SHACK or electronic supply stores.

To relieve the stress on the connections, secure the cable to the PCB with a CABLE TIE at the point indicated.

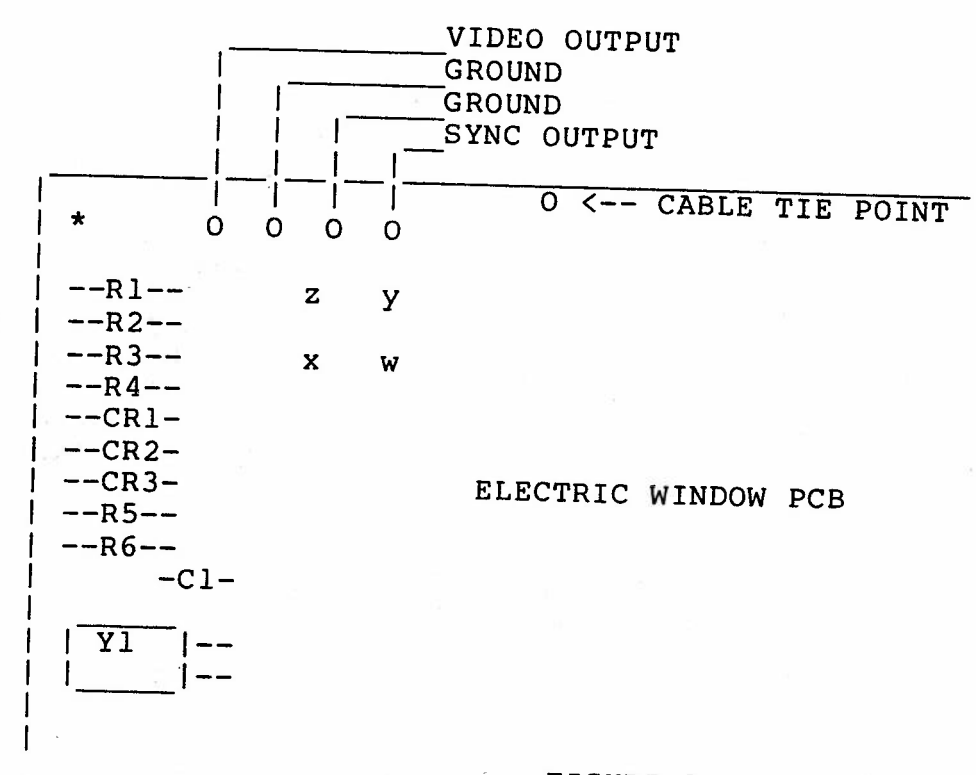

# FIGURE 1.

3.0 Software Drivers:

Appendix G contains software drivers for the 6800 MPU. Appendix G contains software drivers for the 6800 MPU.<br>These listings may be used as models-for-your-own software<br>development.

# 3.1 Initialization:

(

it must Since the ELECTRIC WINDOW uses a programmable CRT controller initialized initialized to many different formats; however, the following "Down-Load" sequences will permit you to get started with either in 6 line or 24 line format. Simply store the indicated values<br>the appropriate addresses in the order shown.

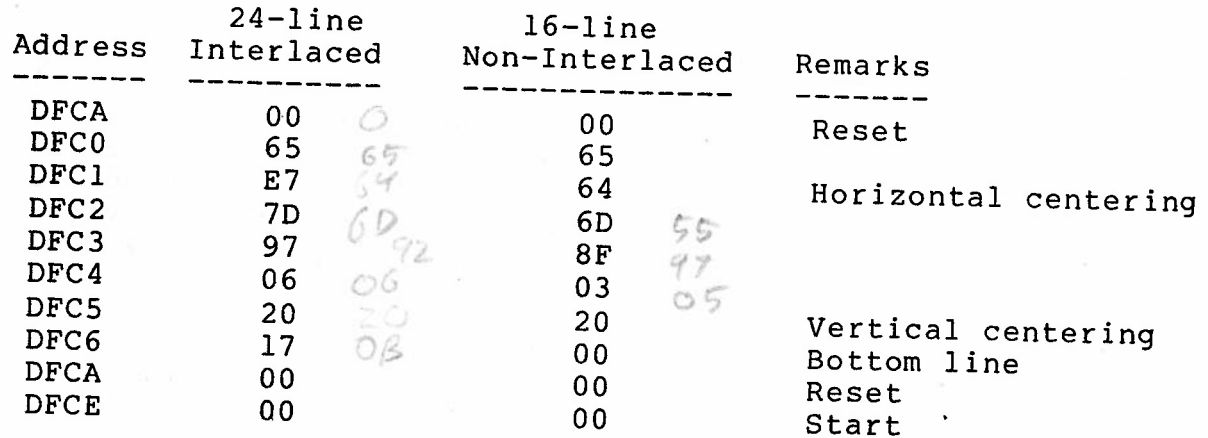

# APPENDIX A CRT CONTROL REGISTER PROGRAMMING CHART

Nine 8-bit registers fully program the CRT Controller. Bit assignments for these registers are shown in Appendix B.

HORIZONTAL FORMATTING:

 $660$ 

Characters/Data Row  $(SDFC2, Bits 0-2)$ 

A 3-bit code providing 8 line lengths<br> $\frac{25}{20}$  32 40 64 72 80 96, or 132 of  $20,32,40,64,72,80,96$ , or characters. DB0 CHAR/DATA ROW

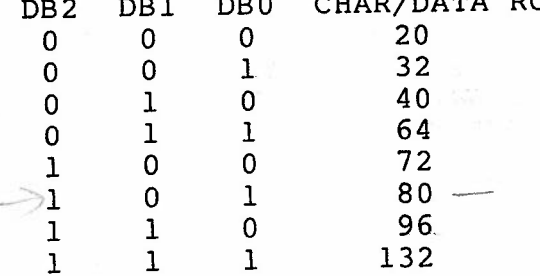

A<sup>3-bit code providing up to</sup> character times for "front-porch" generation.

 $N = 1$  to  $\frac{1}{7}$  character times  $N \leq 0$ , DB0 = LSB

A 4-bit code providing up to 16 character times for Sync pulse generation.  $N = 1$  to 15 character times  $N \leq 0$ , DB3 = LSB

*(* 

An 8-bit code providing up to <sup>256</sup> character times for TOTAL Horizontal formatting {including Sync time). Total character times/line = N+1  $N = 0$  to 255, DB0 = LSB

<sup>A</sup>2-bit code providing a 0 to <sup>2</sup> character skew between the horizontal address counter and the Horizontal Blanking and Sync signals to permit retiming of the video data prior to generation of the composite video signal. The cursor is also skewed as a function of this code.

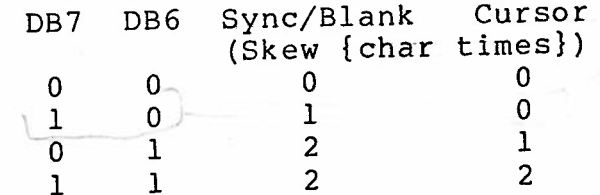

Horizontal Sync Width (\$DFC1, Bits 3-6)

Horizontal Sync Delay

 $(SDFCl, Bits 0-2)$ 

 $Q''$   $\circ$   $Q''$ 

Horizontal Line Count (\$DFCO, Bits 0-7)

Skew Bits  $(SDFC3, \text{ bits } 6-7)$  Interlaced/Non-Interlaced (\$DFC1, Bit 7)

 $20 - 24$ 

 $6D = D - 14$ 

Scans/Frame (\$DFC4, Bits 0-7)

Vertical Data Start· (\$DFC5, Bits 0-7}

Data Rows/Frame (\$DFC3, Bits 0-5)<br> $F = 16$  Lines

Last Data Row (\$DFC6, Bits 0-5)

Scans/Data Row (\$DFC2, Bits 3-6) This bit provides odd/even field<br>formatting for interlaced display<br>systems.<br>NOTICE: Interlaced display may cause

annoying flicker on short persistence<br>CRT monitors.

 $\Rightarrow$  Bit 7 = 0 Non-Interlaced Bit  $7 = 1$  Interlaced

An 8-bit code defined as follows:<br>
Let  $X =$  the value of the 8-bit code<br>
1) Interlace mode: Scans/frame =  $2X +$ <br>
513. i.e. for 525 scans,  $X = 6$ <br>
(0000 0110). Vertical Sync will<br>
occur every 262.5 scans producing two<br>
int

(Odd counts only)<br>
2) Non-Interlaced mode: Scans/Frame =<br>
2X + 256. i.e. for 262 scans, X = 3<br>
(0000 0011).

Range = 256 to 766 Scans/Frame (Even counts only)

In either mode Vertical Sync Width is THREE Horizontal Scans (3H).

An 8-bit code providing Vertical<br>positioning with respect to Vertical<br>Sync. The Data Row Counter is reset<br>at Vertical Sync time and does not<br>begin counting until the Scan Line<br>Number selected by this code.<br>N = 0 to 255, D

~

<sup>A</sup>6-bit code providing up to 64 data rows per frame.  $DB0 = LSB$ 

 $7^{9}$   $24 = 512$ <sup>A</sup>6-bit code which allows scrolling by defining the count of the last displayed data row on the screen.

<sup>A</sup>4-bit code which provides up to 16 scan lines per data row.

Cursor Character Address (\$DFCC, Bits 0-7)

Cursor Row Address (\$DFCD, Bits 0-5)

Up Scroll (\$DFCB)

An 8-bit code which defines cursor position in a Data Row. the

<sup>A</sup>6-bit code which defines the Data Row under which the cursor will be placed.

Writing any code to this address increments the address of the first displayed data row. The LAST DATA ROW REGISTER (\$DFC6) IS NOT UPDATED and does not indicate the actual Last Data Row- following an UP SCROLL command. To avoid confusion, we recommend the LAST DATA ROW REGISTER (\$DFC6) be used for scrolling instead of UP SCROLL.

CONTROL:

Reset ( \$DFCA)

Start ( \$DFCE)

Writing any code to this address resets the display timing chain to the top left of the display. The Reset is held by the CRT Controller until released by the START command.

Writing any code to this address after a RESET will release the CRT controller timing chain approximately one scan line later.

# APPENDIX B BIT ASSIGNMENT TABLE

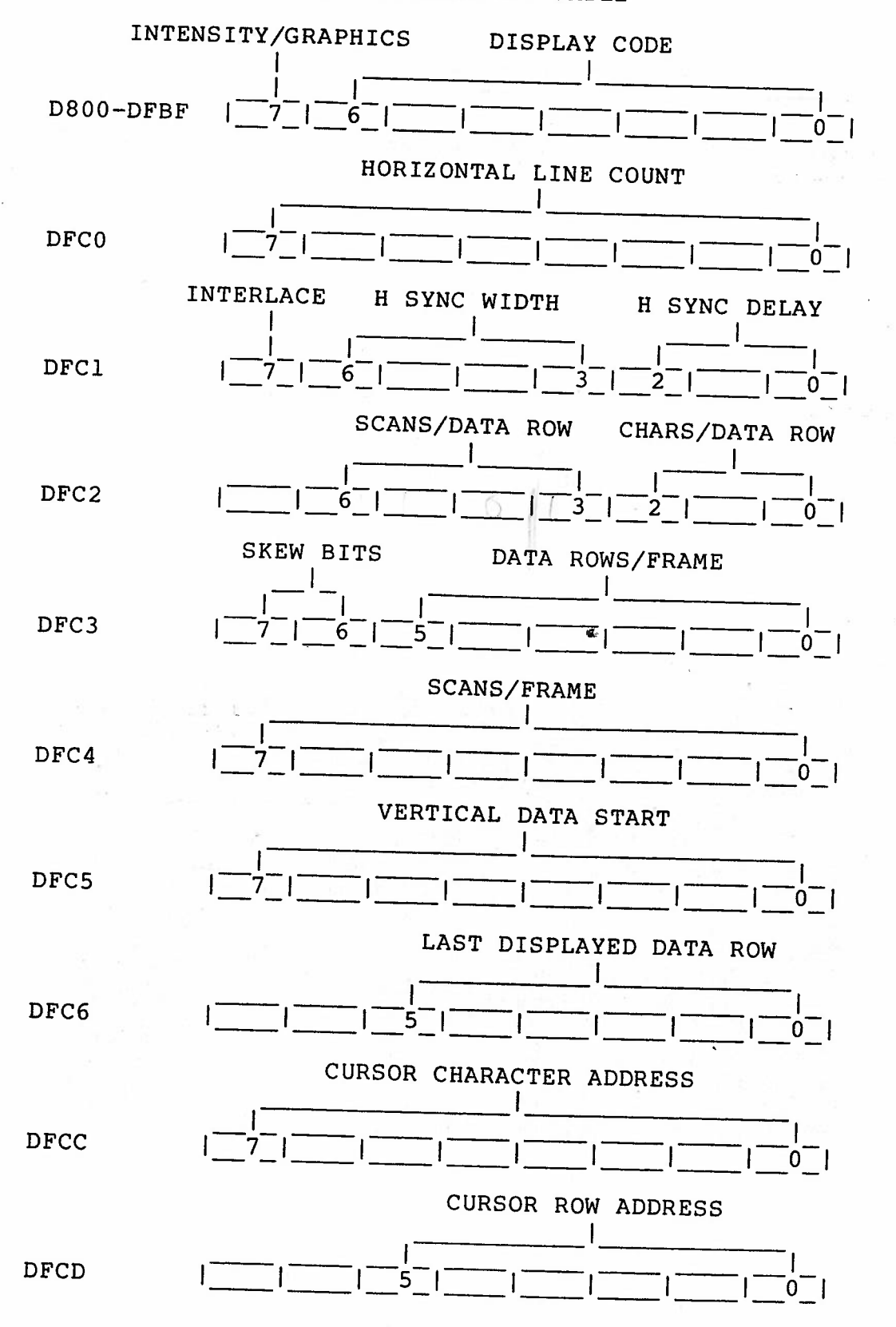

RESTRICTIONS:

- 1. In Interlace Mode, the Horizontal Line Count (\$DFCO) must be even to insure that vertical Sync will occur precisely between Horizontal Sync Pulses.
- 2. In Interlace Mode, the number of Scan Lines/Data Row (\$DFC2) must be even.

# APPENDIX D STANDARD CHARACTER SET

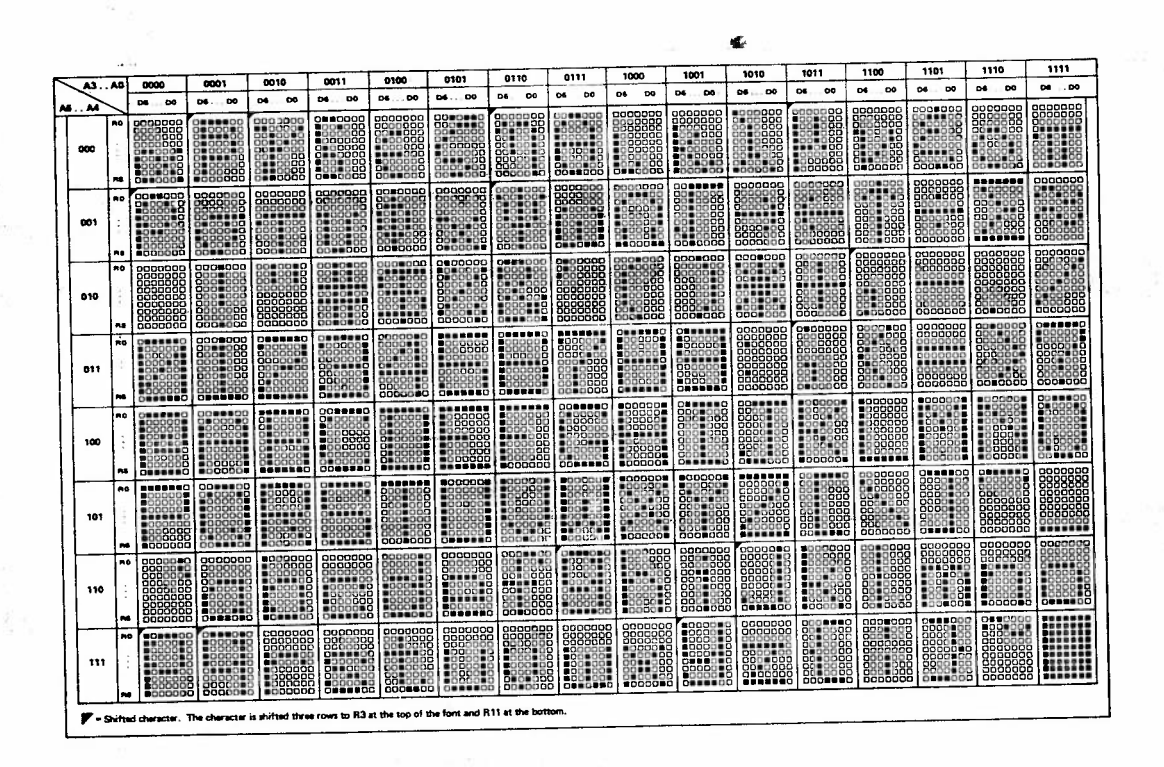

# APPENDIX E PROGRAMMING INFORMATION FOR OPTIONAL SYMBOL GENERATOR ROM

The ELECTRIC WINDOW is designed to accommodate a 2708 or<br>equivalent EPROM as an alternate Symbol Generator. Since 16<br>consecutive address location in the ROM define each symbol, a<br>2708 ROM permits up to 64 symbols. If more

Program the EPROM as illustrated in the following example:

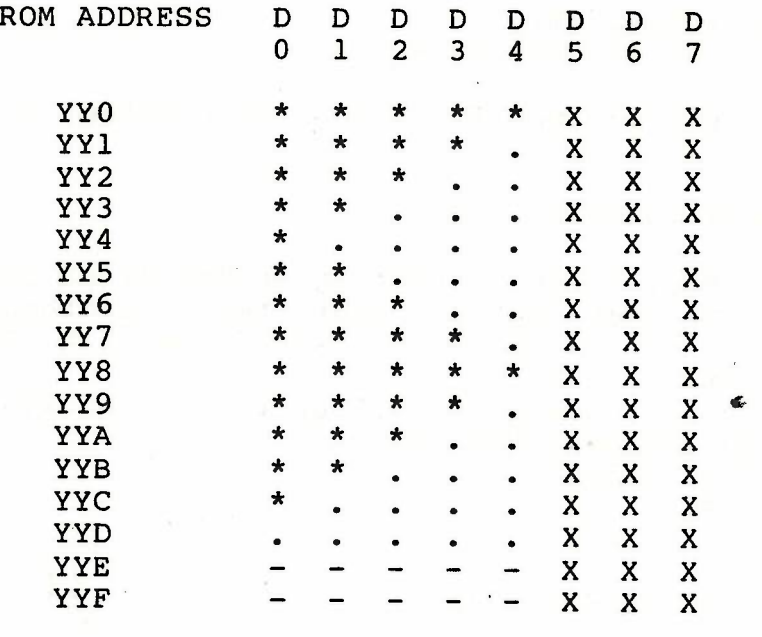

yy = ROM SY MBOL ADDRESS

 $=$  SYMBOL BIT (LOGIC 1 - WHITE)<br>= BACKGROUND BIT (LOGIC 0 - BLACK)

 $X = UNUSED BIT (DOES NOT AFFECT DISPLAY)$ 

<sup>=</sup>THESE BITS ARE AVAILABLE FOR SYMBOL GENERATION. REFER TO THE FOLLOWING DISCUSSION.

The number of consecutive ROM locations used during character<br>display is controlled by the SCANS/DATA ROW register (\$DFC2).<br>The procedures and programs described in this manual initialize<br>the CRT Controller for 14 SCANS/DA

A character or symbol occupies 10 dot positions along the horizontal scan line. In the normal character mode 7 dots define the character image, the remaining 3 dots separate one character from the next.

In the Symbol (Graphics) mode the 10 horizontal dot positions are defined by the 5 data outputs from the symbol generator. Each data output defines 2 dots. There is no separation between adjacent symbols unless provided within the symbol itself.

#### APPENDIX F

Modifying the ELECTRIC WINDOW to accept a 2716 EPROM as the special Symbols Generator.

Сj

 $\left( \begin{array}{c} \end{array} \right)$ 

The ELECTRIC WINDOW is designed to accept a 2708 EPROM for<br>special Symbols Generation. A 2708 permits up to 64 symbols (16 special Symbols Generation. A 2708 permits up to 64 symbols bytes/symbol). If more symbols are required, the ELECTRIC WINDOW<br>circuit card may be modified to accept a 2716 EPROM which will circuit card may be modified to accept a 2716 EPROM which permit up to 128 symbols.

NOTICE: There are TWO types of 2716 EPROMS! compatible. The two are NOT

- 1) the Single Voltage (+5 volts) 2716
- 2) the Triple Voltage (+12,+5,-5) TMS-2716

The following instructions provide modification information for both types.

Modifications for the single voltage 2716:

- 1) Cut the -5 volt circuit trace connecting to Ul0-21 on the solder side of the card. Make the cut near the 'feedthru' adjacent to U10-21. UlO is the 24-pin socket which holds the Special Symbols ROM.
- 2) Cut the  $12$  volt circuit trace to  $610-19$  on the solder side of the card. Make the cut near Ul0-19.
- 3) Connect U10-21 to Ul0-24 (+5v)
- 4) Connect Ul0-19 to Ul1-4

Modifications for triple voltage TMS-2716:

- 1) Cut the circuit trace connecting to Ul0-20 on the solder side of the card. Make the cut close to Ul0-20.
- 2) Cut the large circuit trace connecting to U10-18 on the solder side of the card. Make the cut close to U10-18.
- 3) Connect Ul0-20 to Ull-4.
- 4) Connect Ul0-18 to the circuit TRACE formerly connected to Ul0-20 (U25-4)

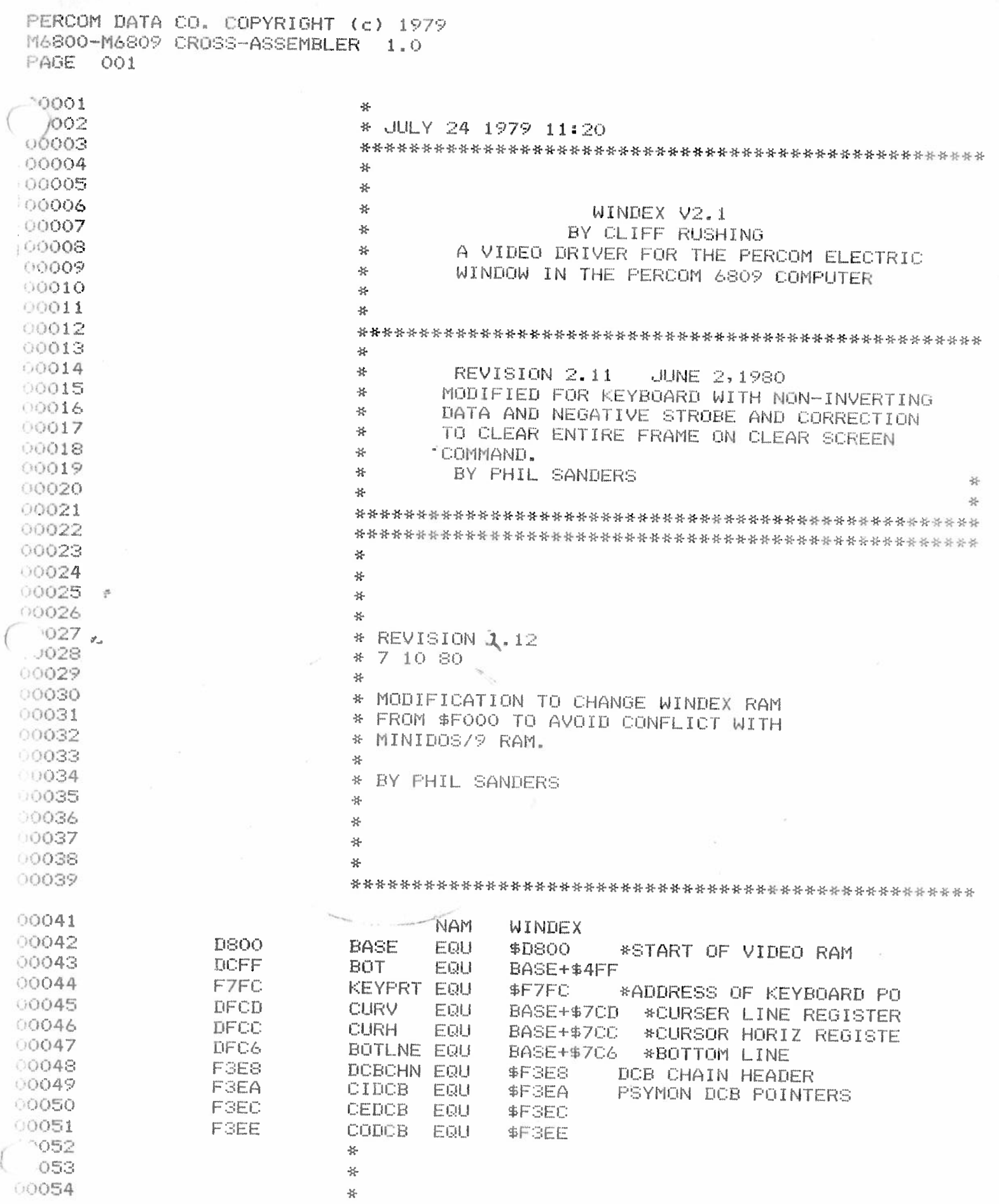

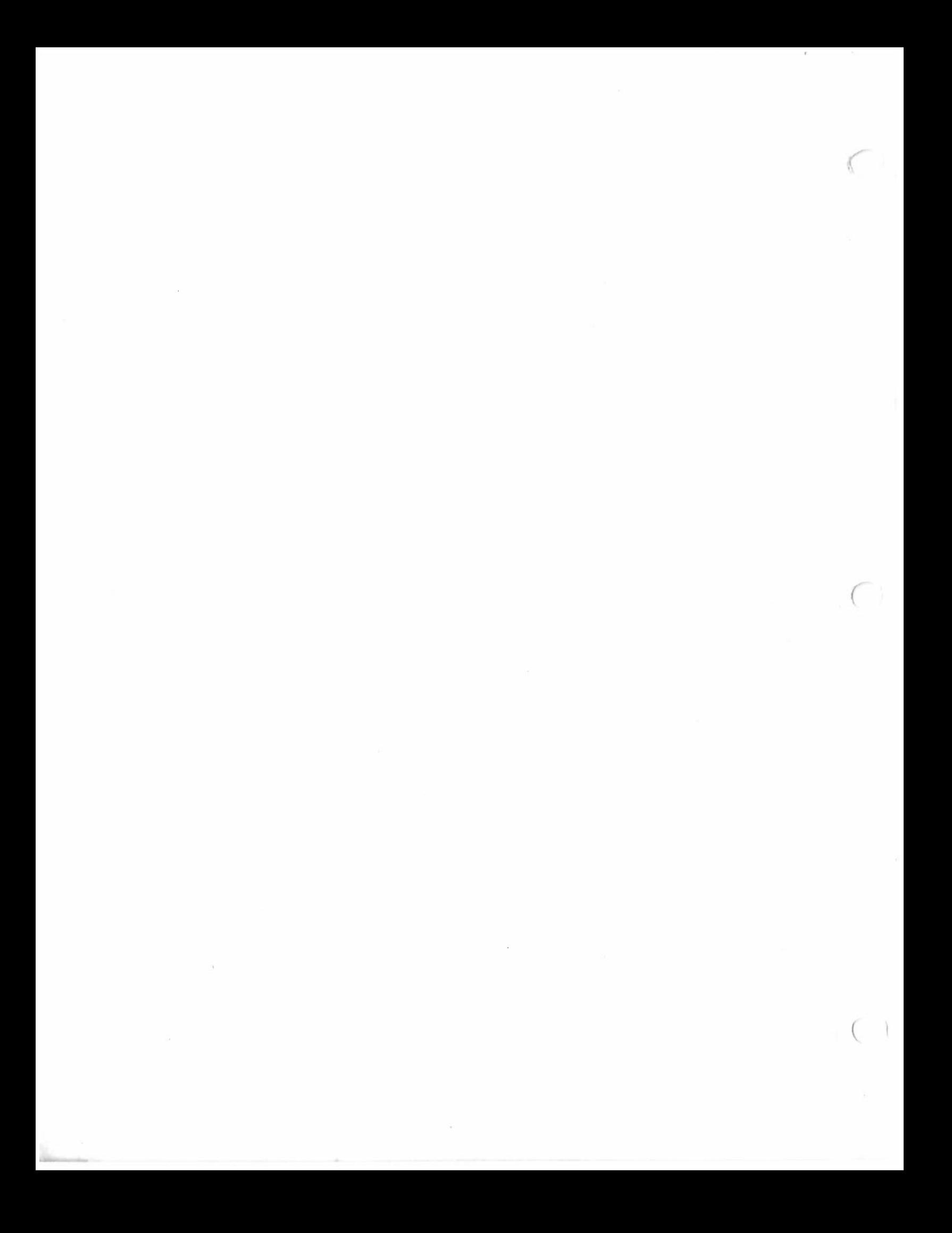

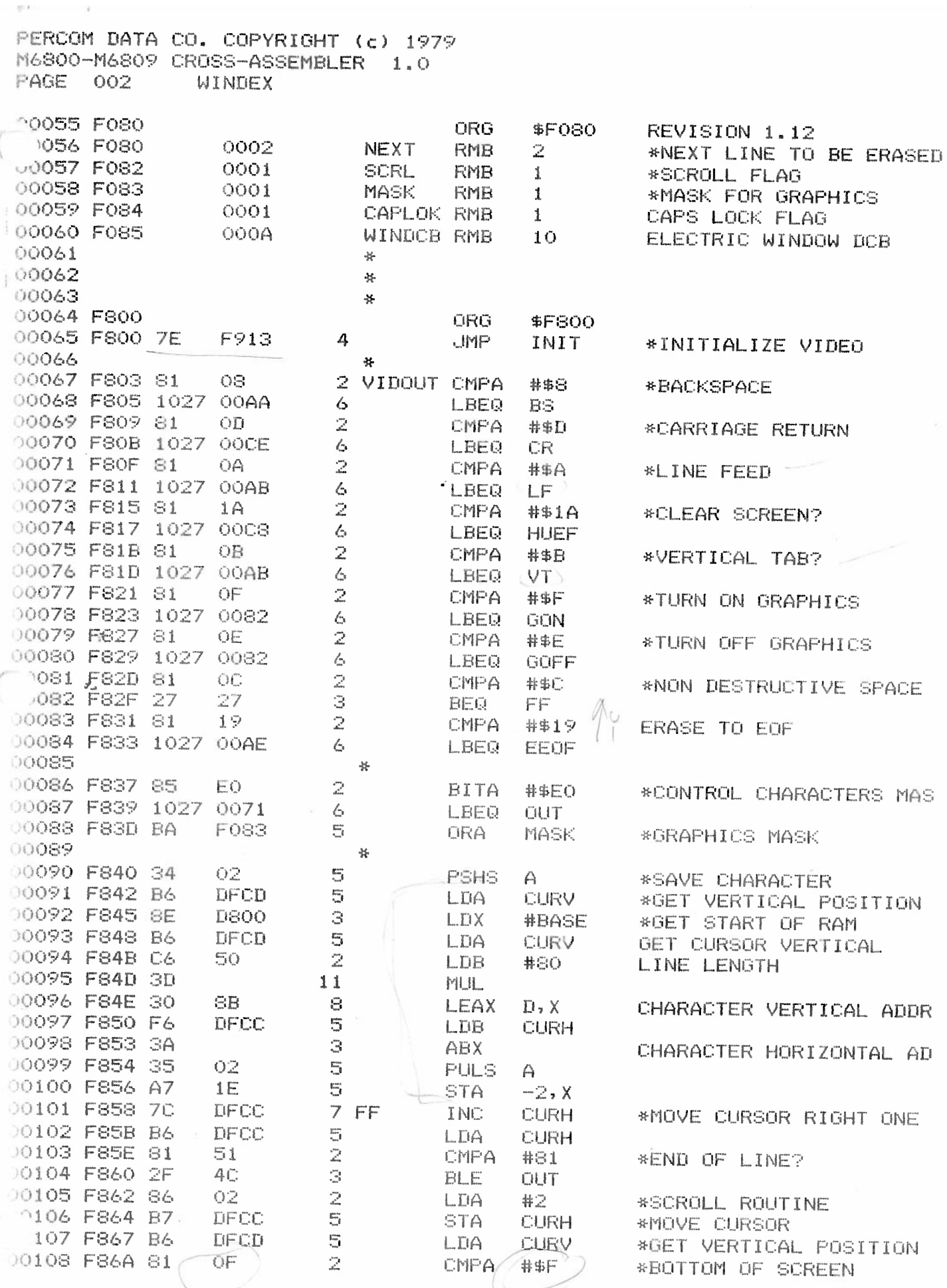

Die auf der minister werden,

 $\bar{1}$ 

 $\sim$ 

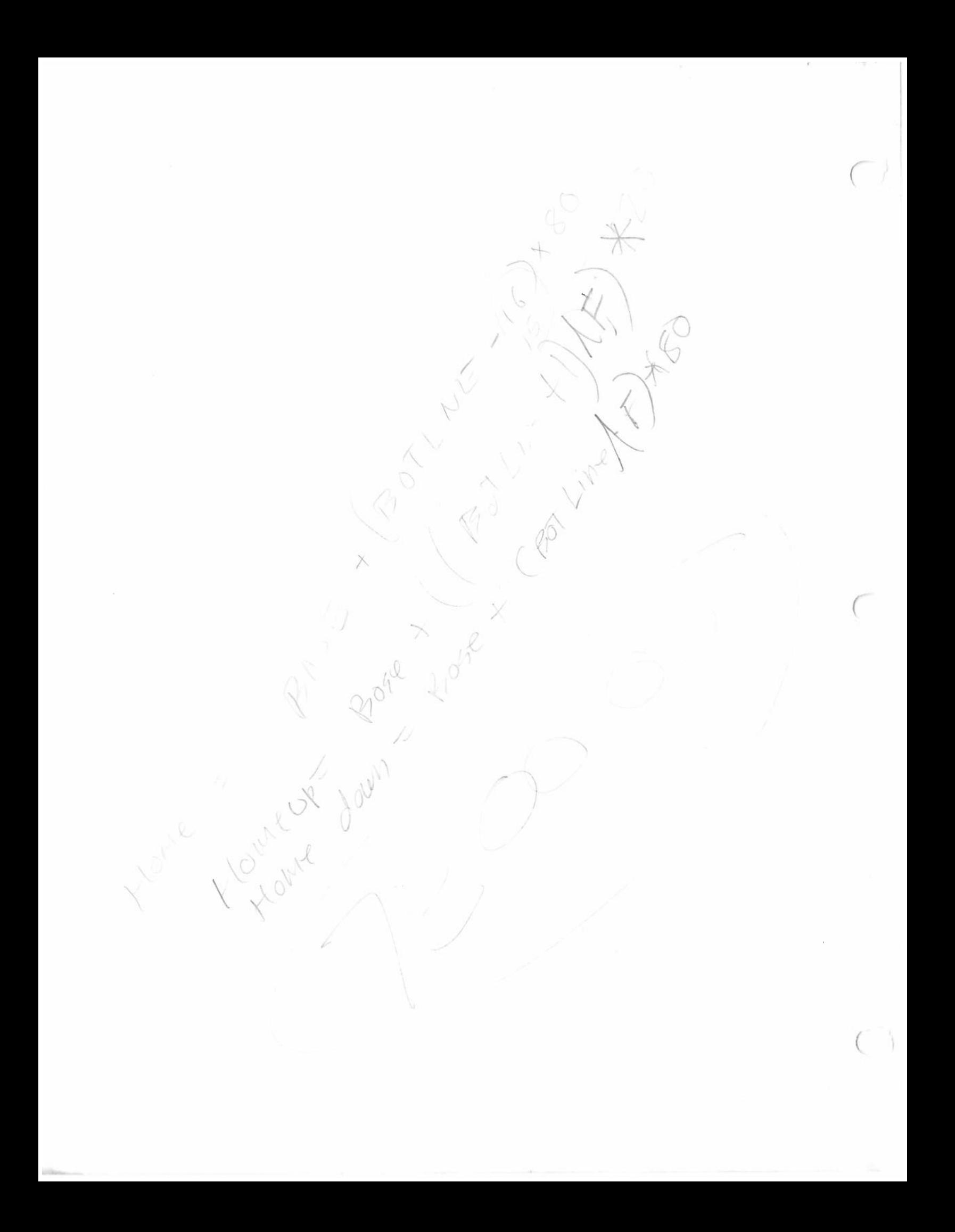

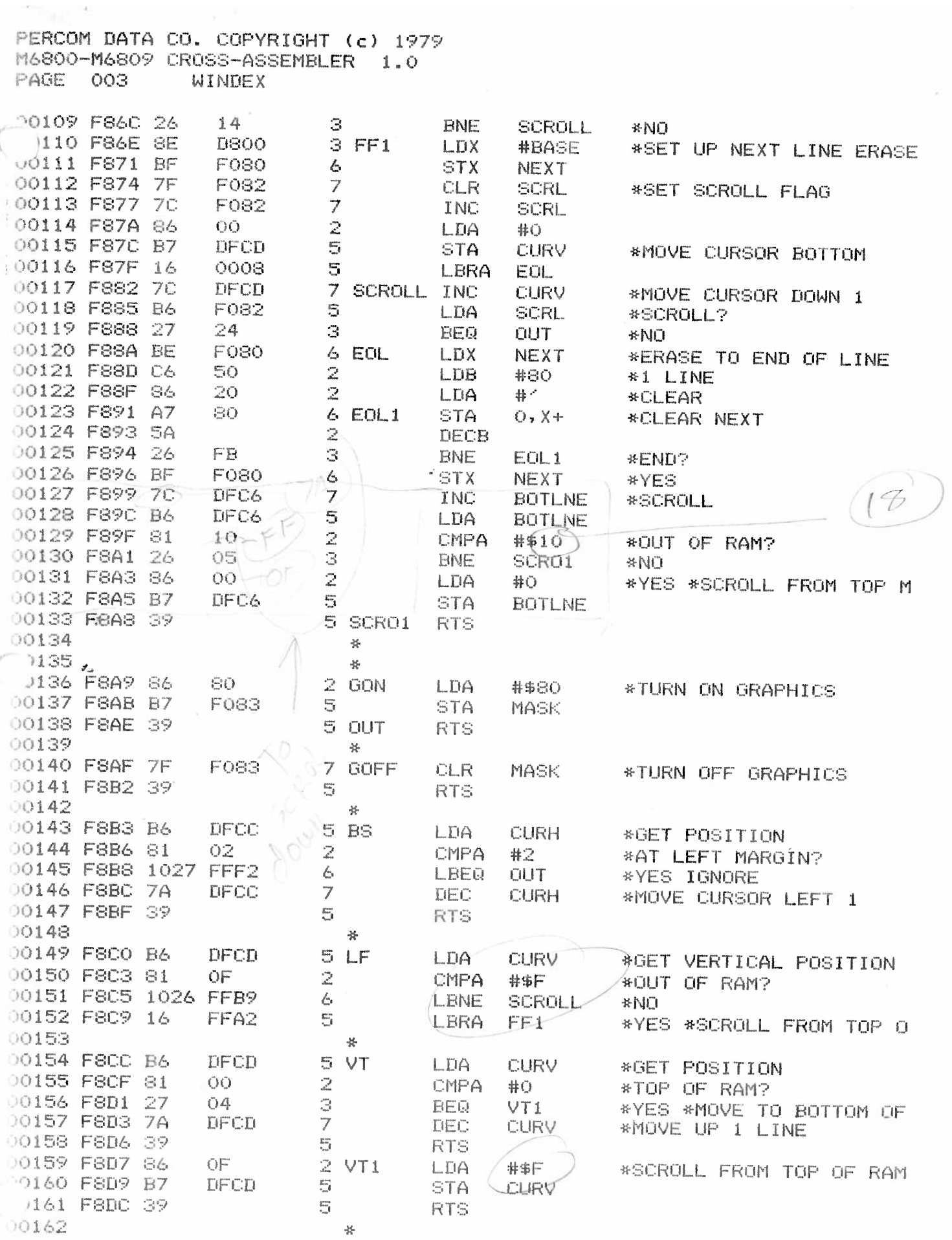

 $\gamma \rightarrow \infty$  . As  $\gamma = -$  most than one about  $\gamma$ 

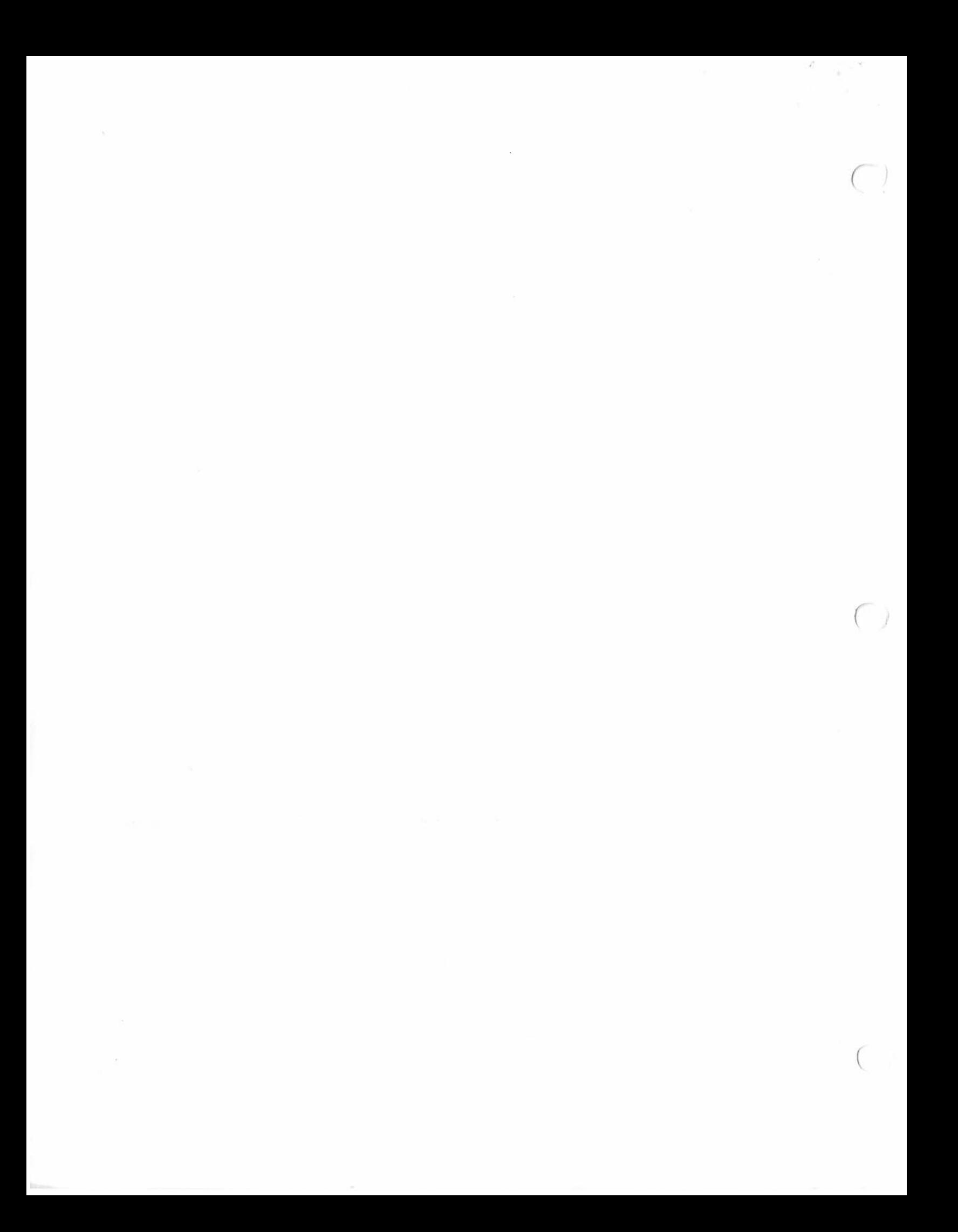

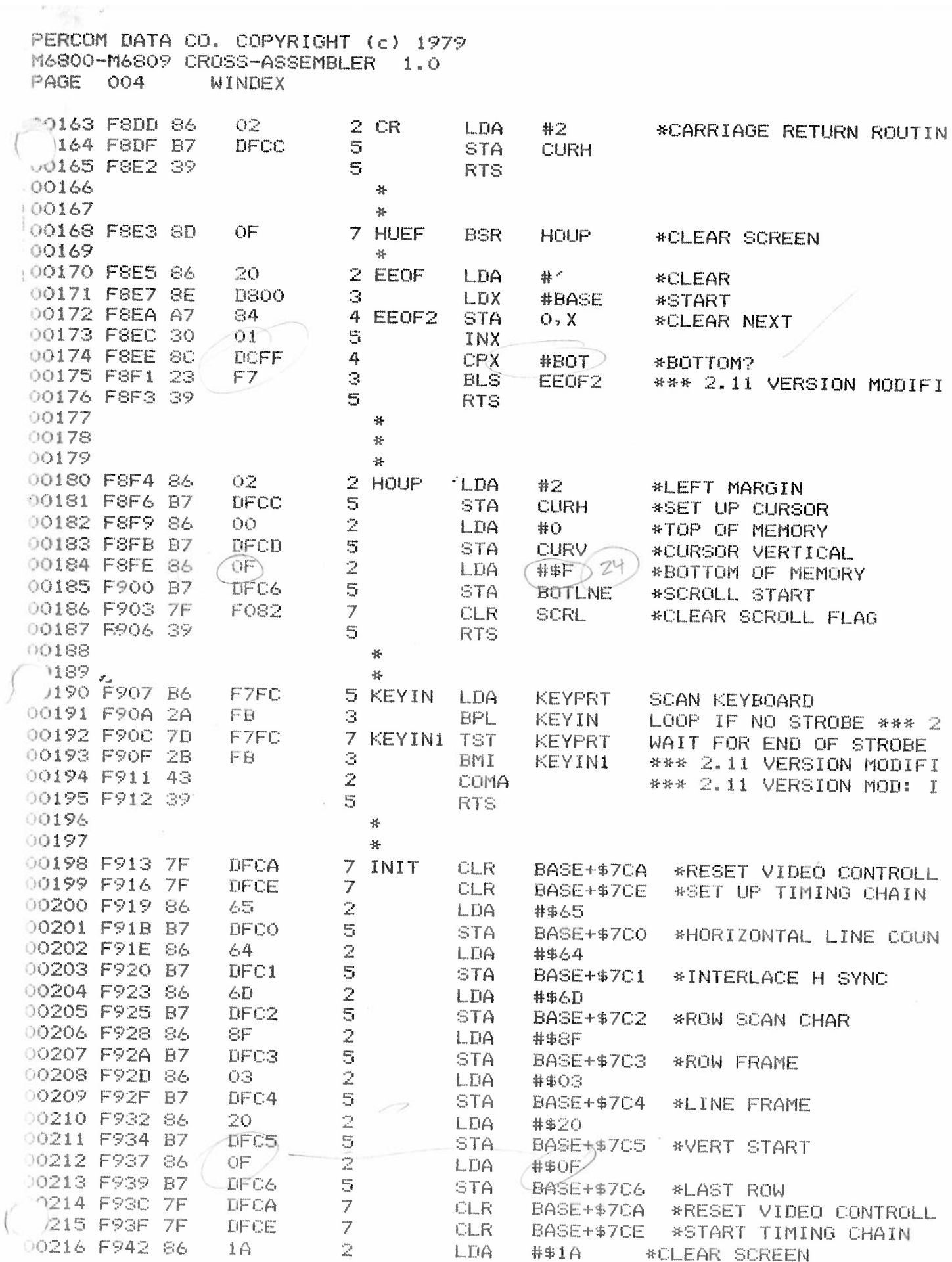

 $\mathcal{R}$ 

SAN - FIRE - MARINA ARE

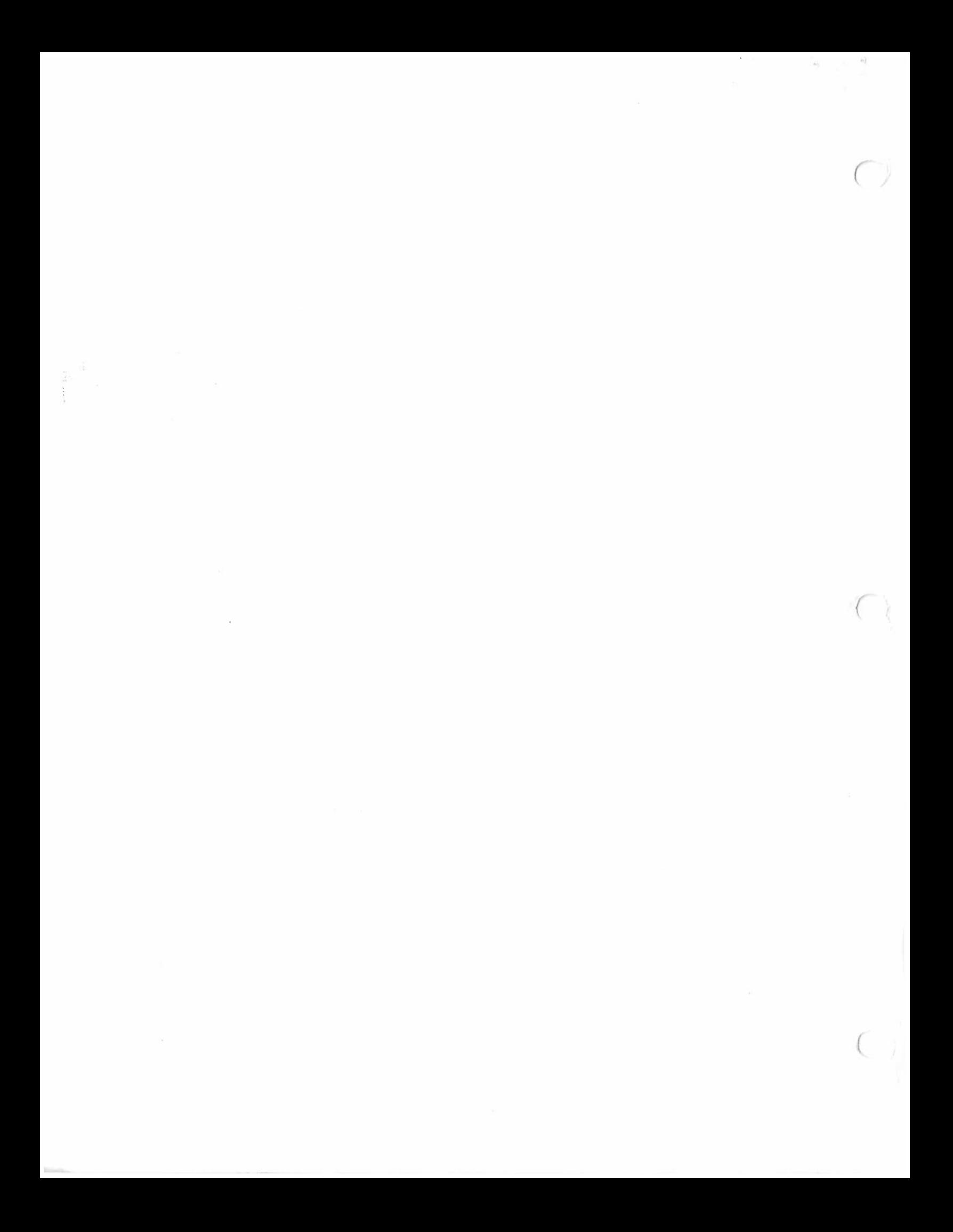

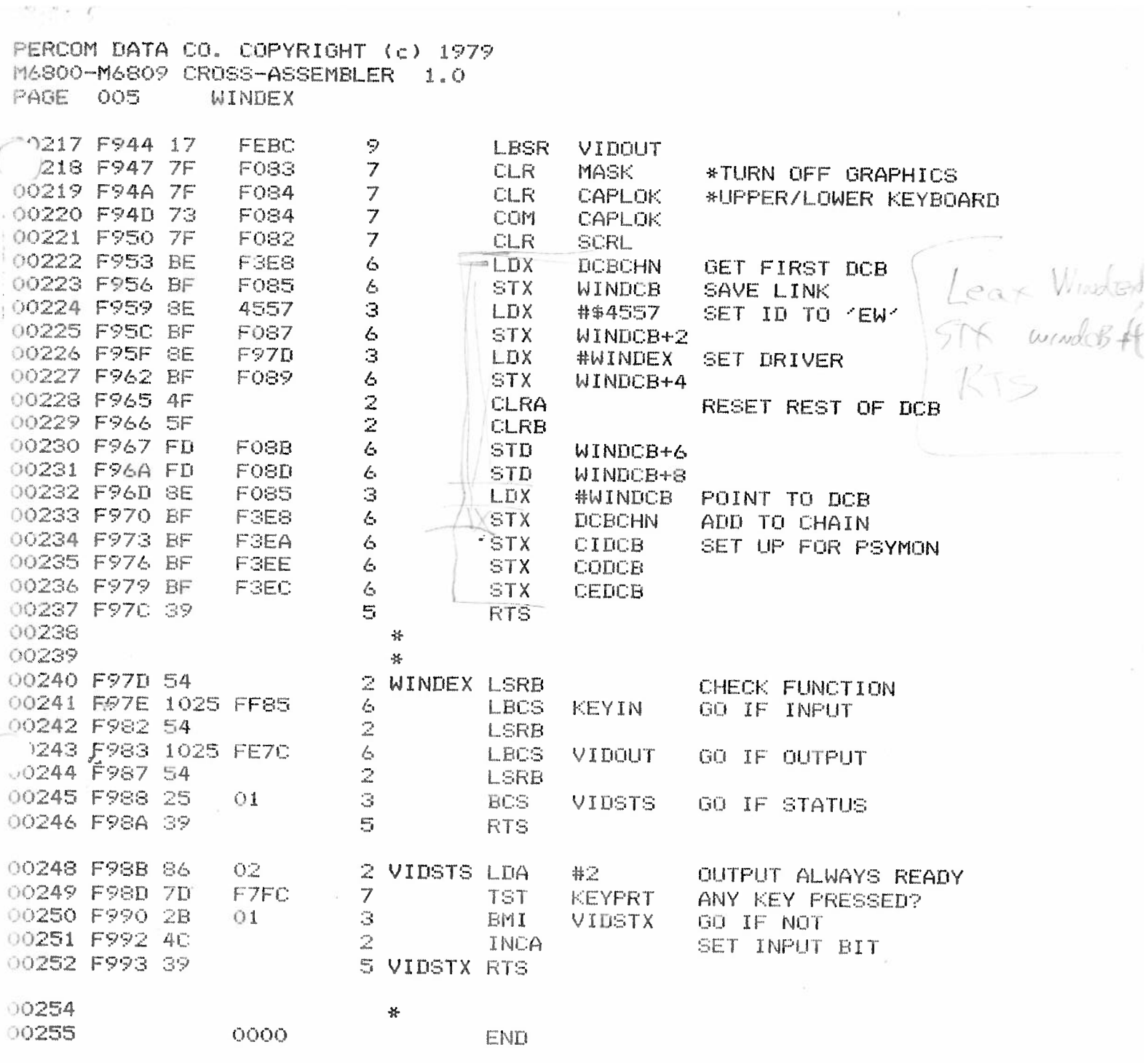

TOTAL ERRORS 00000<br>TOTAL WARNINGS 00000

oko.

 $\mathcal{I}$ 

S.

 $\sim$ 

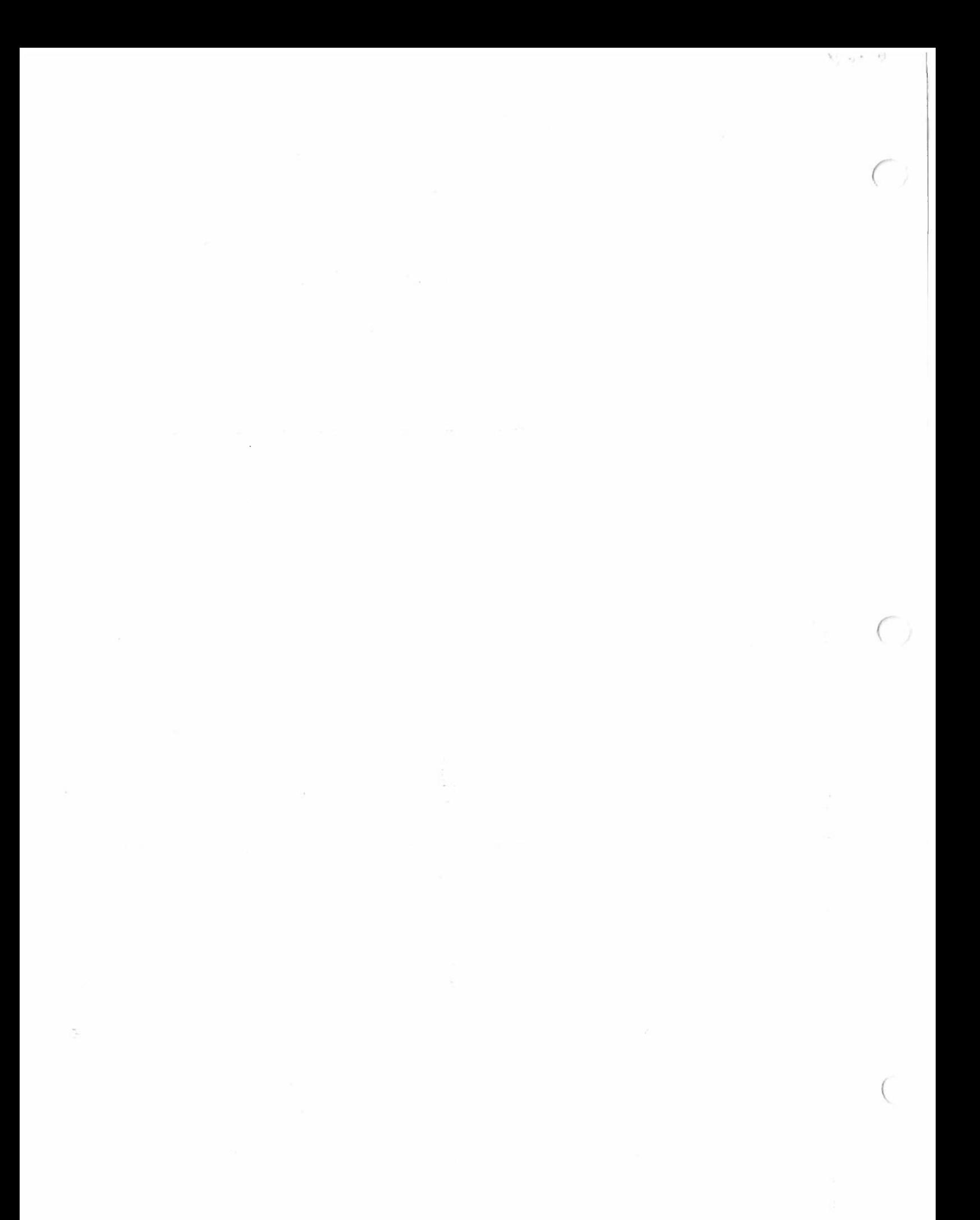

WINDEX

 $\mathcal{S}_\mathrm{c}$ 

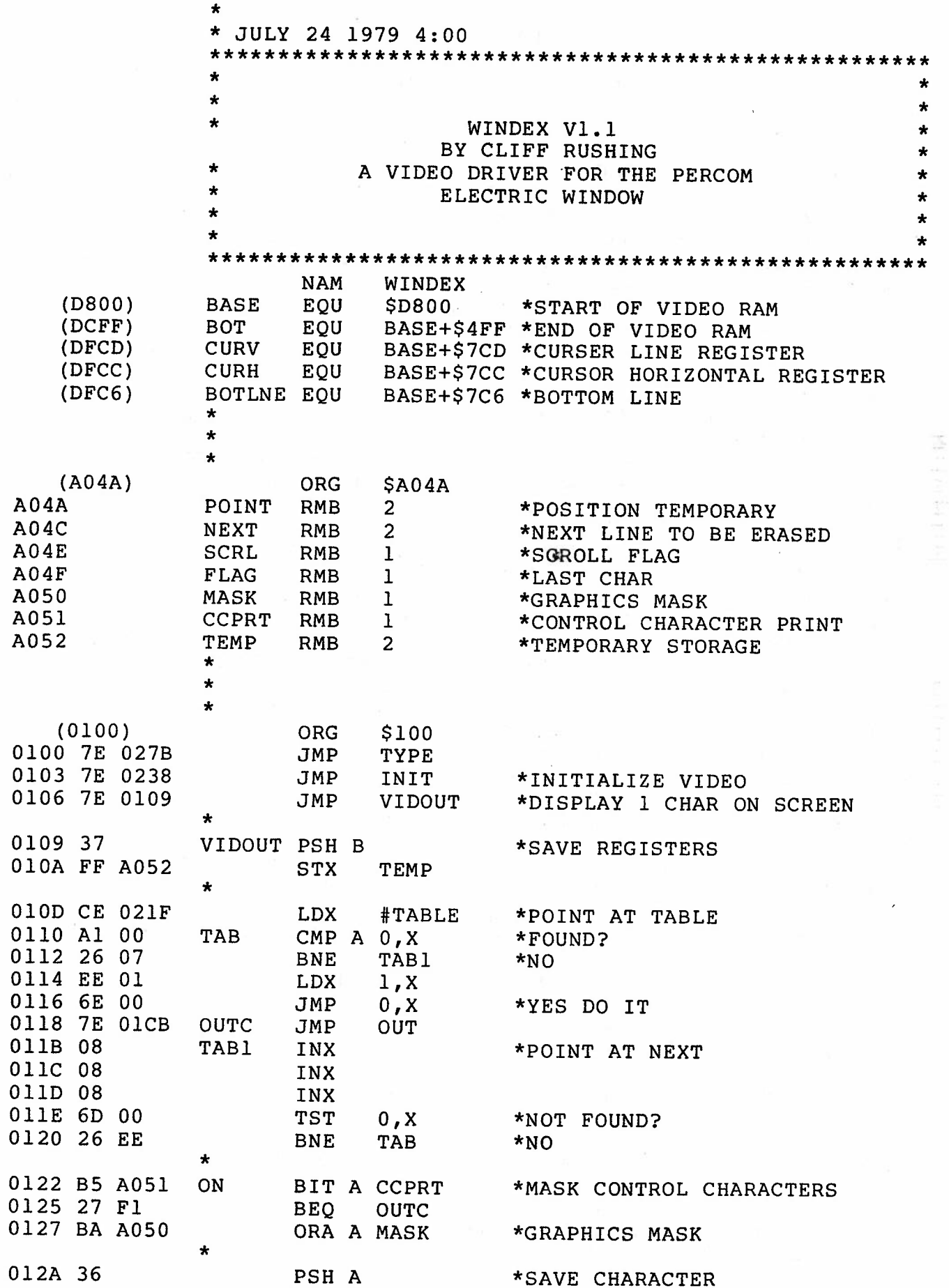

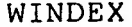

PERCOM 6800 ASSEMBLER PAGE 2

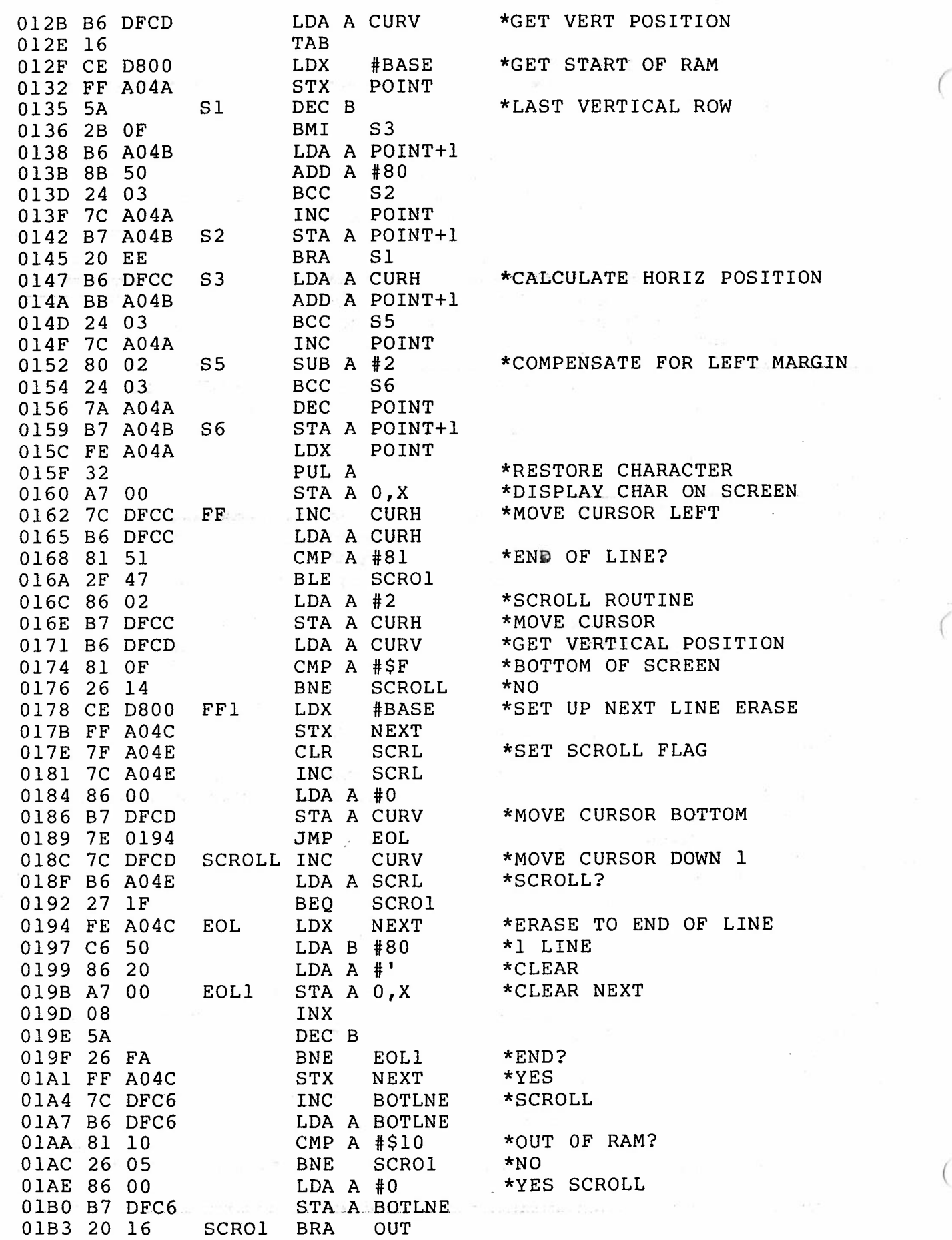

\*

瀫

 $\ddot{\phantom{a}}$ 

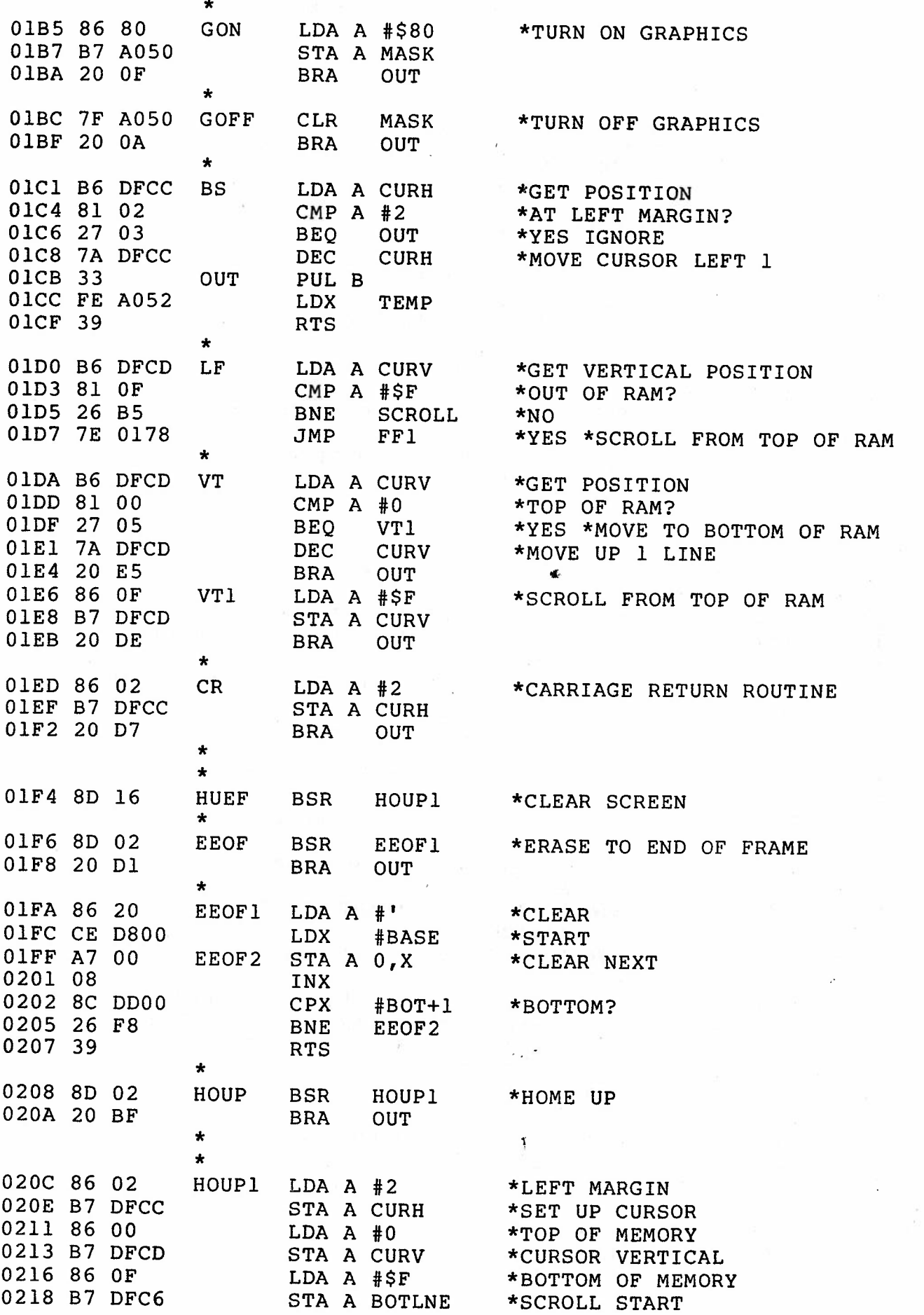

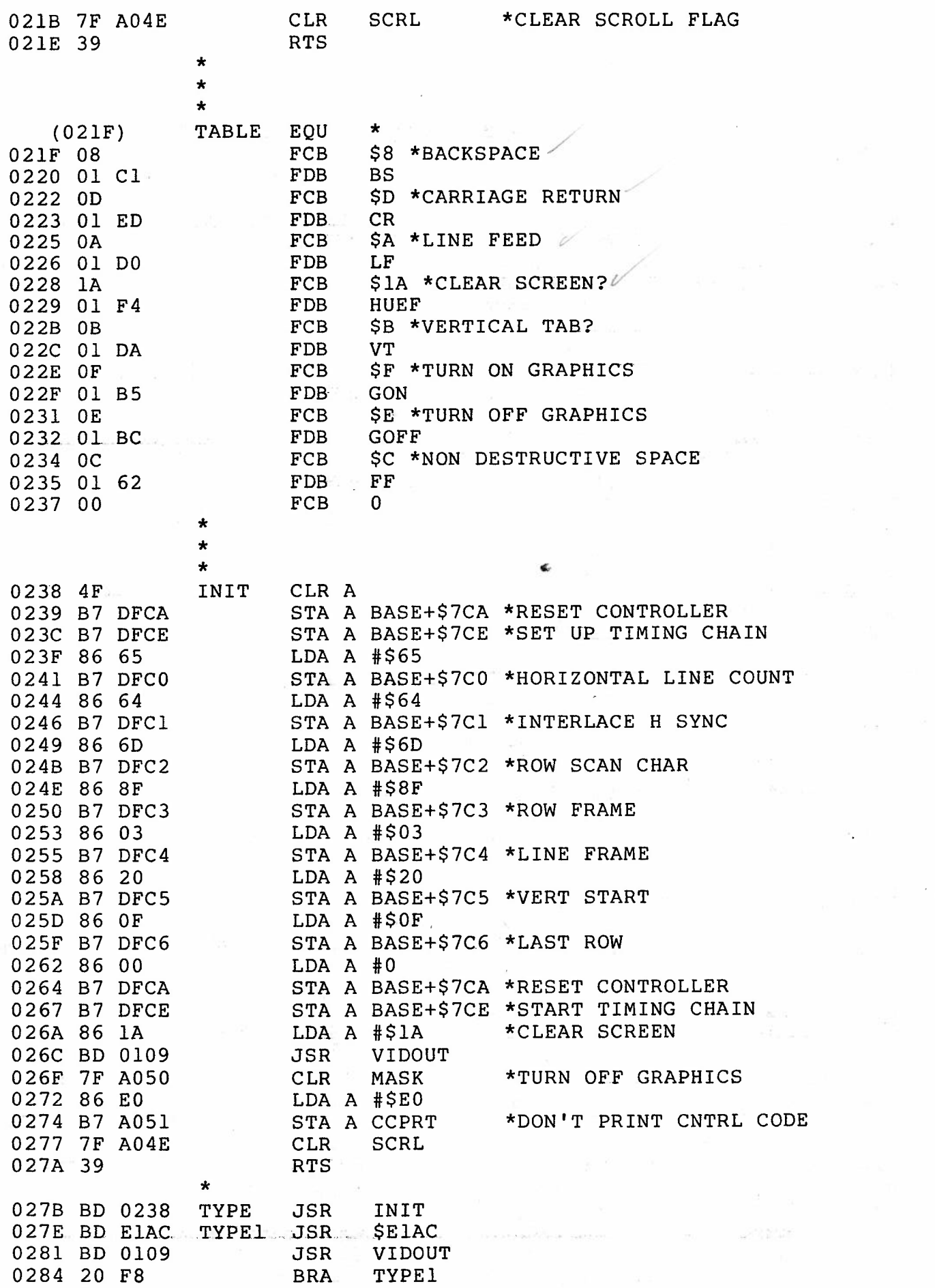

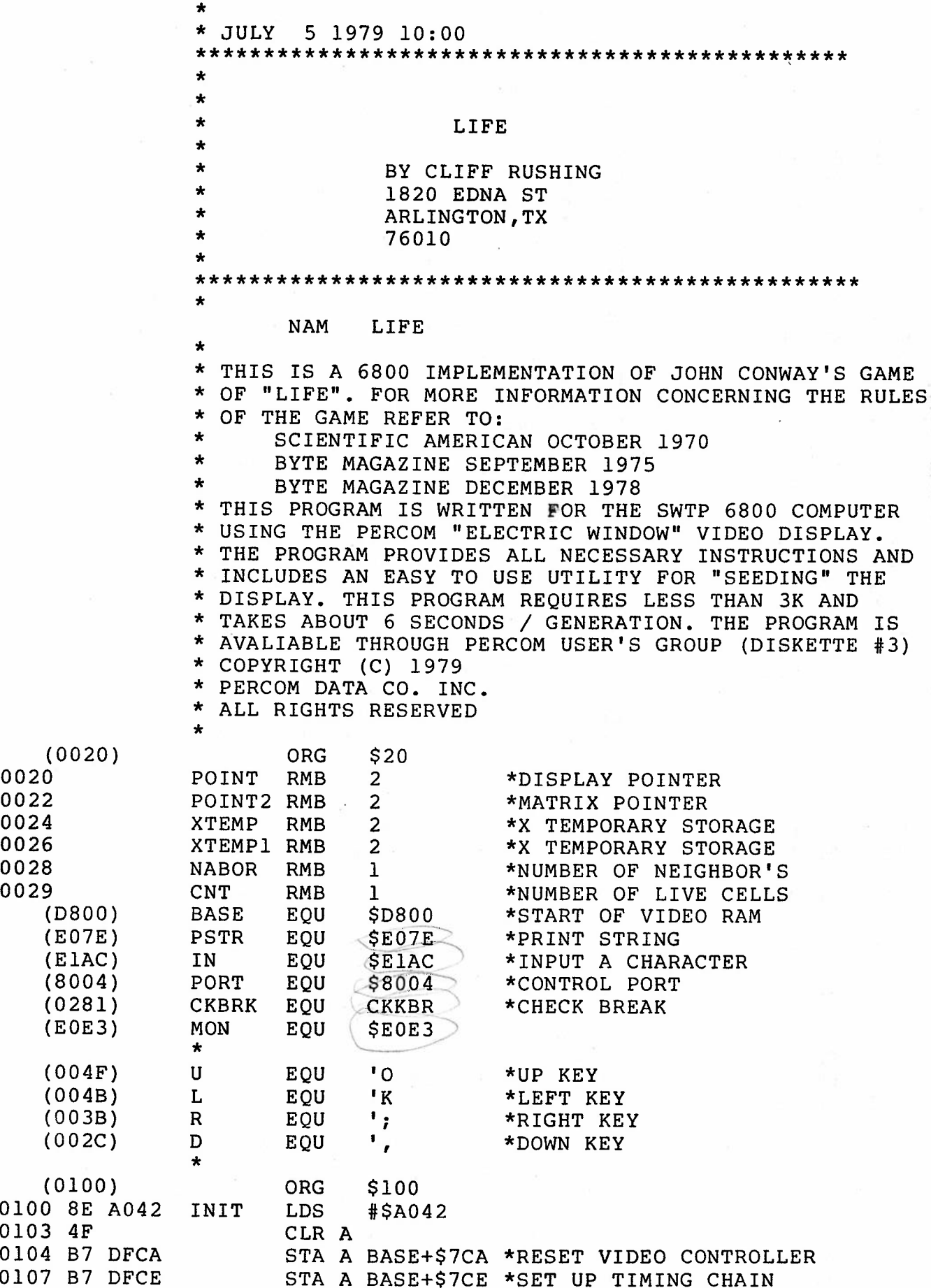

0107

LIFE PERCOM 6800 ASSEMBLER PAGE 2

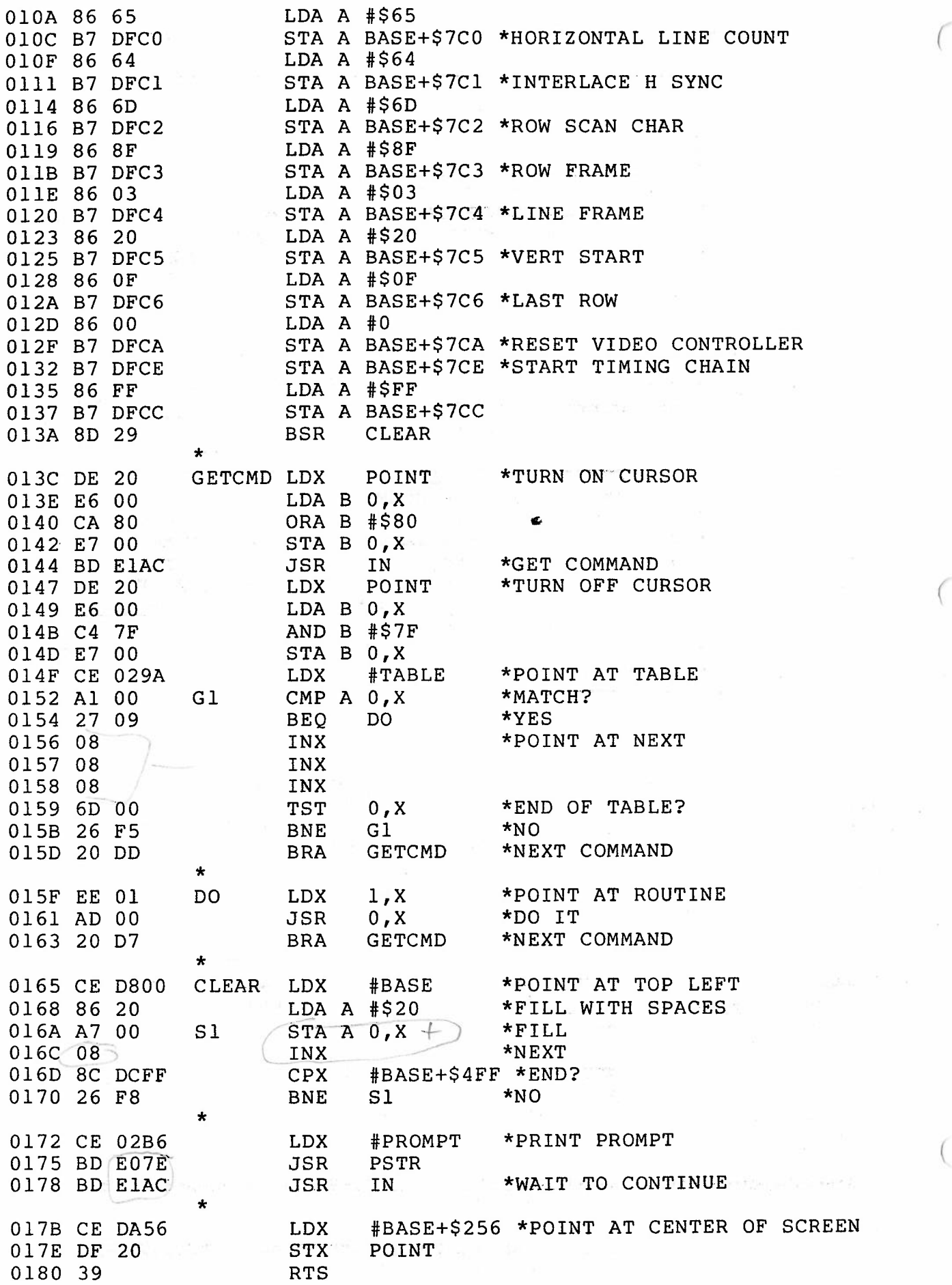

ia is c

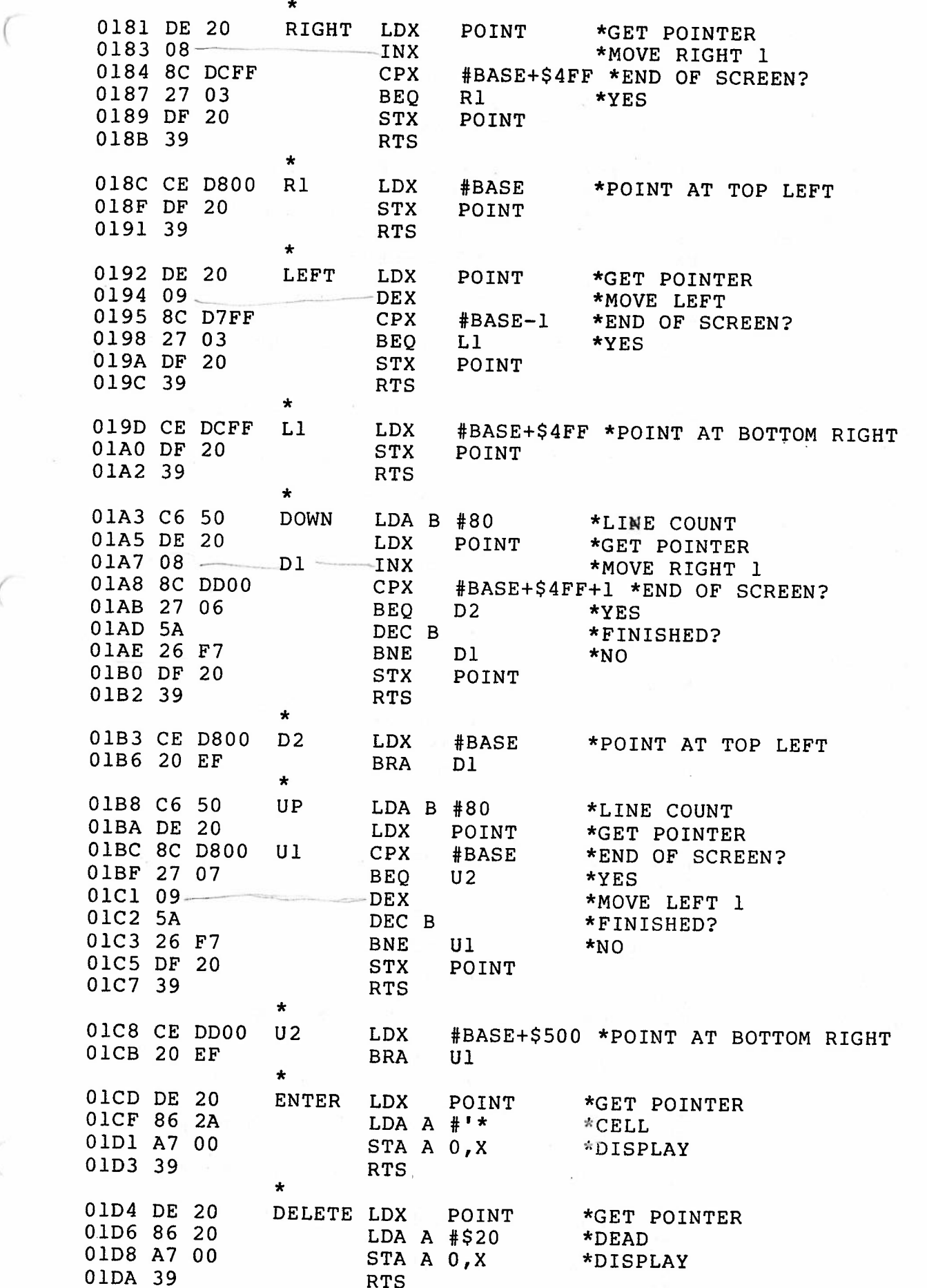

 $\subset$ 

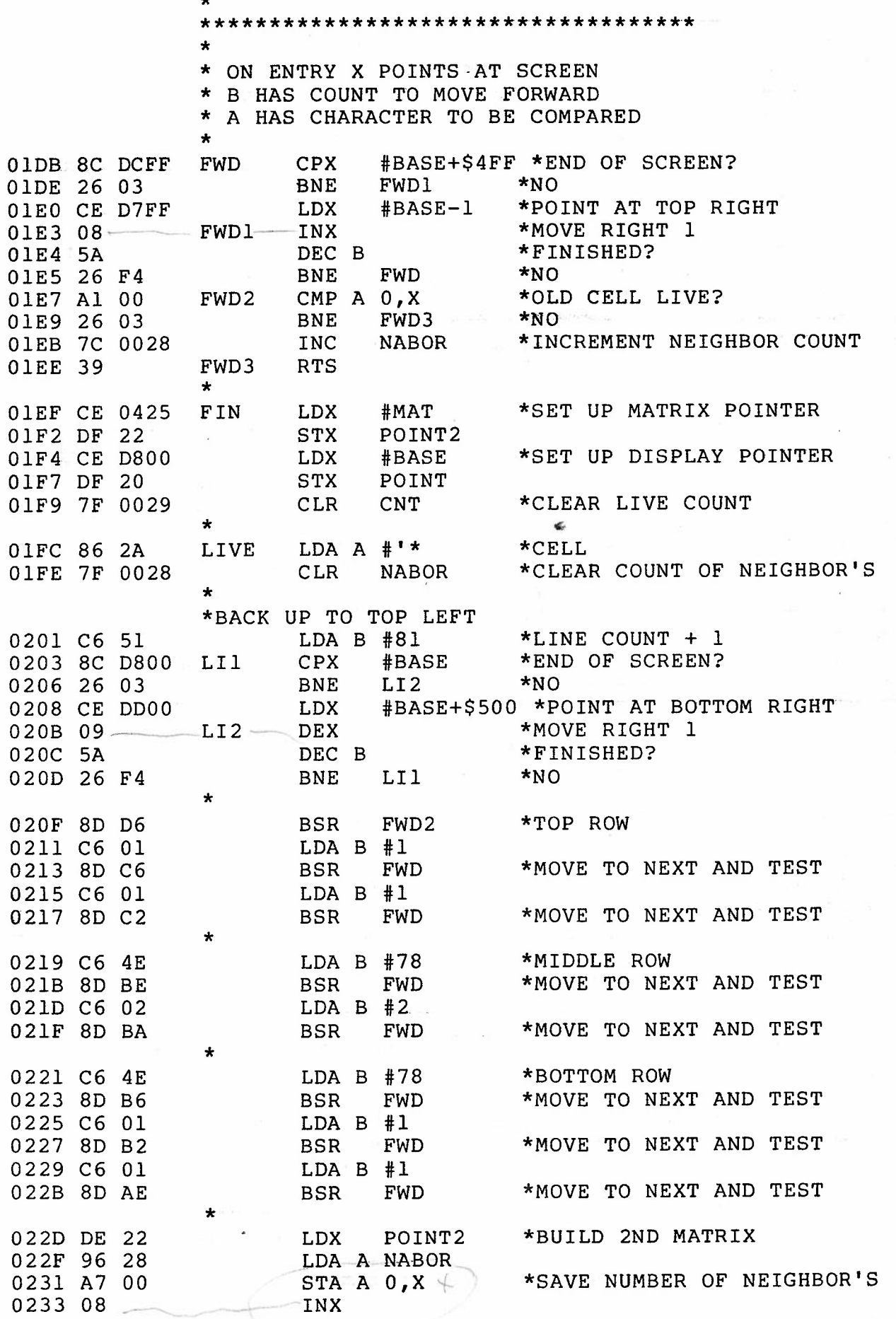

Ÿ,

t

![](_page_40_Picture_431.jpeg)

![](_page_41_Picture_185.jpeg)

![](_page_42_Picture_315.jpeg)

 $\frac{1}{2}$ 

![](_page_43_Picture_215.jpeg)

03C5 20 20

 $FCB$   $$D, $A, $A$  $\mathsf{FCC}$  / / FCB U  $\text{FCC}$  / (/  $\begin{array}{lll} \text{FCB} & \text{U} & \text{c} \\ \text{FCC} & \text{ } / \text{)} & \text{TO} & \text{MOVE} & \text{UP} \text{/} \end{array}$ 0393 4F 20<br>0395 4D 4F  $FCB$  \$D,\$A  $\mathsf{FCC}$  / / FCB  $L$ ,\$20,R  $\text{FCC}$  / (/ FCB R  $FCC$  /) TO MOVE RIGHT/  $FCB$  \$D,\$A  $\texttt{FCC}$  / /

 $\mathbf{r}$ 

![](_page_44_Picture_304.jpeg)

 $\mathbf{G}$ 

LIFE

 $\Delta$ 

![](_page_45_Picture_35.jpeg)

![](_page_46_Figure_0.jpeg)

![](_page_47_Picture_0.jpeg)

![](_page_48_Figure_0.jpeg)

![](_page_49_Picture_0.jpeg)

![](_page_50_Figure_0.jpeg)

![](_page_51_Picture_0.jpeg)

![](_page_52_Figure_0.jpeg)

![](_page_53_Picture_0.jpeg)

![](_page_54_Picture_0.jpeg)

# PERCOM